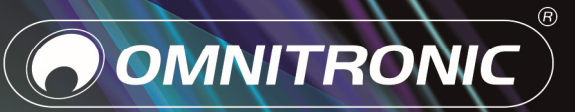

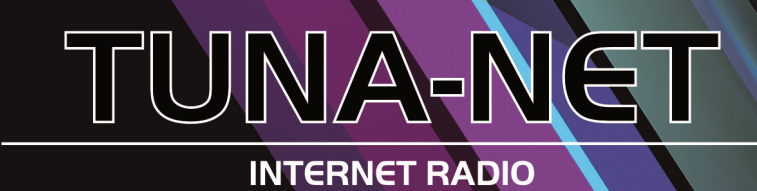

Bedienungsanleitung<br>User Manual

## Inhalt

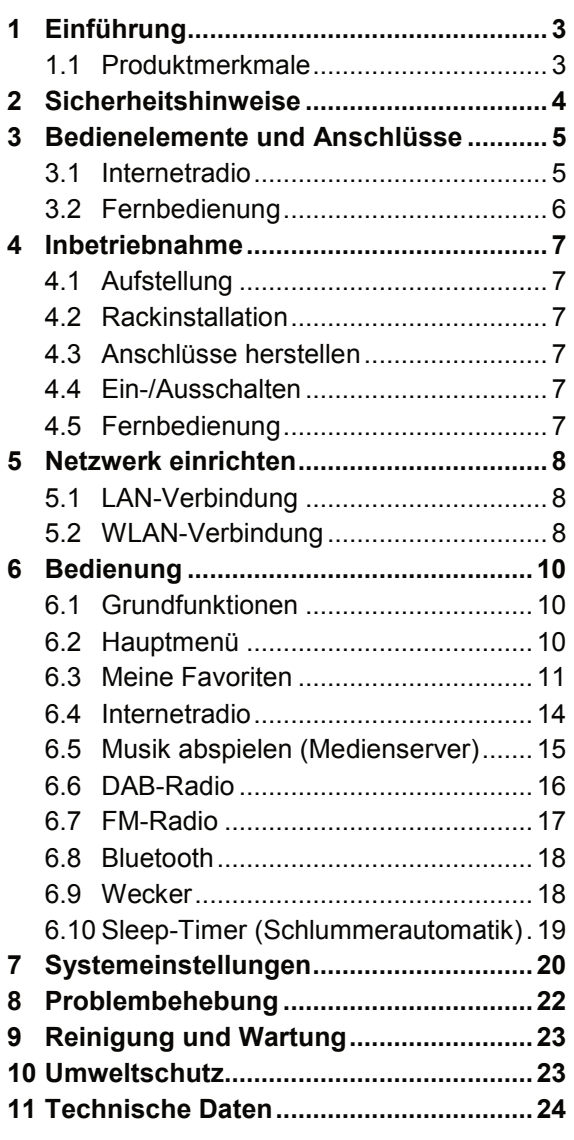

D00133624, Version 1.2, Stand 20/04/2021

Produkt-Updates, Dokumentationen, Software und Support erhalten Sie unter www.omnitronic.de. Die neueste Version der Bedienungsanleitung finden Sie im Downloadbereich des Produkts.

© 2021 OMNITRONIC. Alle Rechte vorbehalten. Dieses Dokument darf ohne schriftliche Genehmigung des Copyrightinhabers weder ganz noch teilweise reproduziert werden. Der Inhalt dieses Dokuments kann ohne vorherige Ankündigung modifiziert werden, wenn Änderungen in Methodik, Design oder Herstellung dies erforderlich machen.

Alle in diesem Dokument erwähnten Marken gehören den jeweiligen Eigentümern.

# 1 Einführung

Willkommen bei Omnitronic! Mit dem TUNA-NET hören Sie Radio von tausenden Internetsendern weltweit in bester Qualität. Außerdem ist der rauschfreie Empfang von DAB+ und von herkömmlichen FM-Sendern möglich. Verbinden Sie den TUNA dazu einfach über WLAN oder eine LAN-Buchse mit dem Internet.

Der TUNA lässt sich einfach über das große Jogdial oder die mitgelieferte Fernbedienung steuern. Über verschiedene Equalizereinstellungen passen Sie den Sound genau Ihren Vorstellungen und Ihren Lautsprechern an. An den digitalen und analogen Ausgängen können Sie einen externen Verstärker oder Aktivboxen anschließen; auch ein Kopfhörerausgang steht zur Verfügung.

Sollte das Radioprogramm Ihnen einmal nicht zusagen, nutzen Sie einfach die Bluetooth-Funktion des TUNA, um Musik zum Beispiel von Ihrem Smartphone zu übertragen.

Diese Bedienungsanleitung zeigt Ihnen, wie Sie das Internetradio in Betrieb nehmen und nutzen. Damit Sie sich und andere keinen Gefahren aussetzen, beachten Sie bitte unbedingt alle Sicherheitshinweise in dieser Anleitung und alle auf dem Gerät angebrachten Sicherheitshinweise.

Bitte bewahren Sie dieses Dokument für weiteren Gebrauch auf und geben Sie es ggf. an nachfolgende Besitzer weiter.

## **1.1 Produktmerkmale**

- Zugriff auf tausende Radiostationen weltweit
- Sendersuche nach Genre, Sendername, Standort
- Netzwerkverbindung über WLAN oder LAN-Buchse
- Bluetooth-Funktion zur kabellosen Musikübertragung von Ihren Musikgeräten
- Empfang von FM-Radio und rauschfreiem DAB+
- Unterstützt UPnP und DLNA für Media-Streaming von im Netzwerk freigegebenen Dateien
- 2,4'' großes, beleuchtetes TFT-Farbdisplay
- Einfache Bedienung über Jogdial
- Verschiedene Equalizereinstellungen
- Sommer-/Winterzeit-Umschaltung
- Sleep-Timer und Wecker-Funktion
- Digitale und analoge Ausgänge für externe Verstärker oder Aktivlautsprecher
- Kopfhörerausgang (6,3-mm-Stereo-Klinke)
- Lieferung inklusive IR-Fernbedienung, Stabantenne und FM-Wurfantenne
- Robustes Stahlgehäuse mit Aluminium-Frontplatte
- 482-mm-Rackeinbau (1 HE), Montagewinkel abnehmbar

# 2 Sicherheitshinweise

- Bitte lesen Sie vor der Verwendung des Produkts diese Anleitung. Sie enthält wichtige Hinweise für den korrekten Betrieb. Bewahren Sie diese Anleitung für weiteren Gebrauch auf.
- Das Gerät dient zur Wiedergabe von Internet-, DAB- und FM-Radiosendern. Außerdem kann Musik von Bluetooth-Quellen und Medienservern im lokalen Netzwerk wiedergegeben werden.
- Verwenden Sie das Produkt ausschließlich gemäß den hier gegebenen Vorgaben, damit es nicht versehentlich zu Verletzungen oder Schäden kommt.
- Bei Sach- oder Personenschäden, die durch unsachgemäße Handhabung oder Nichtbeachten dieser Bedienungsanleitung verursacht werden, übernehmen wir keine Haftung und es erlischt jeder Gewährleistungsanspruch.
- Aus Sicherheitsgründen ist das eigenmächtige Umbauen oder Verändern des Produkts ist nicht gestattet und hat den Verfall der Gewährleistung zur Folge.
- Um die Gefahr eines elektrischen Schlages zu vermeiden, niemals irgendeinen Teil des Produkts öffnen. Nur an eine vorschriftsmäßige Steckdose anschließen, die der Produktspezifikation entspricht. Verlegen Sie das Anschlusskabel so, dass es nicht zur Stolperfalle wird.
- Dieses Gerät enthält eine Laserdiode der Klasse 1. Um einen sicheren Betrieb zu gewährleisten, dürfen weder Abdeckungen entfernt werden, noch darf versucht werden, sich Zugang zum Geräteinneren zu verschaffen.
- Das Produkt ist für den trockenen Innenbereich ausgelegt. Schützen Sie es vor extremen Temperaturen, direktem Sonnenlicht, starken Erschütterungen, hoher Feuchtigkeit, Nässe, brennbaren Gasen, Dämpfen und Lösungsmitteln. Der ideale Temperaturbereich liegt bei -5 bis +45 °C.
- Niemals das Netzkabel und den -stecker mit nassen Händen berühren, da die Gefahr eines Stromschlags besteht.
- Die Reinigung beschränkt sich auf die Oberfläche. Dabei darf keine Feuchtigkeit in Anschlussräume oder an Netzspannung führende Teile gelangen. Wischen Sie das Produkt nur mit einem trockenen, fusselfreien Tuch ab. Zuvor den Netzstecker aus der Steckdose ziehen.
- Wenn das Produkt nicht mehr ordnungsgemäß funktioniert oder Schäden aufweist, nehmen Sie es bitte außer Betrieb und kontaktieren Ihren Fachhändler. Niemals selbst Reparaturen durchführen.
- Gehen Sie vorsichtig mit dem Produkt um. Durch Stöße, Schläge oder dem Fall aus bereits geringer Höhe wird es beschädigt.
- Das Produkt ist kein Spielzeug. Halten Sie es vor Kindern und Haustieren fern. Lassen Sie Verpackungsmaterial nicht achtlos liegen.
- Schließen Sie die Batterien nie kurz, werfen Sie sie nie ins Feuer und versuchen Sie auch nicht, sie wieder aufzuladen (Explosionsgefahr!). Entfernen Sie die Batterien bei längerem Nichtgebrauch. Ausgelaufene Batterien können bei Berührung Hautverätzungen verursachen. Benutzen Sie in solchen Fällen geeignete Schutzhandschuhe.
- Der Serienbarcode darf niemals vom Gerät entfernt werden, da ansonsten der Gewährleistungsanspruch erlischt.

# 3 Bedienelemente und Anschlüsse

## **3.1 Internetradio**

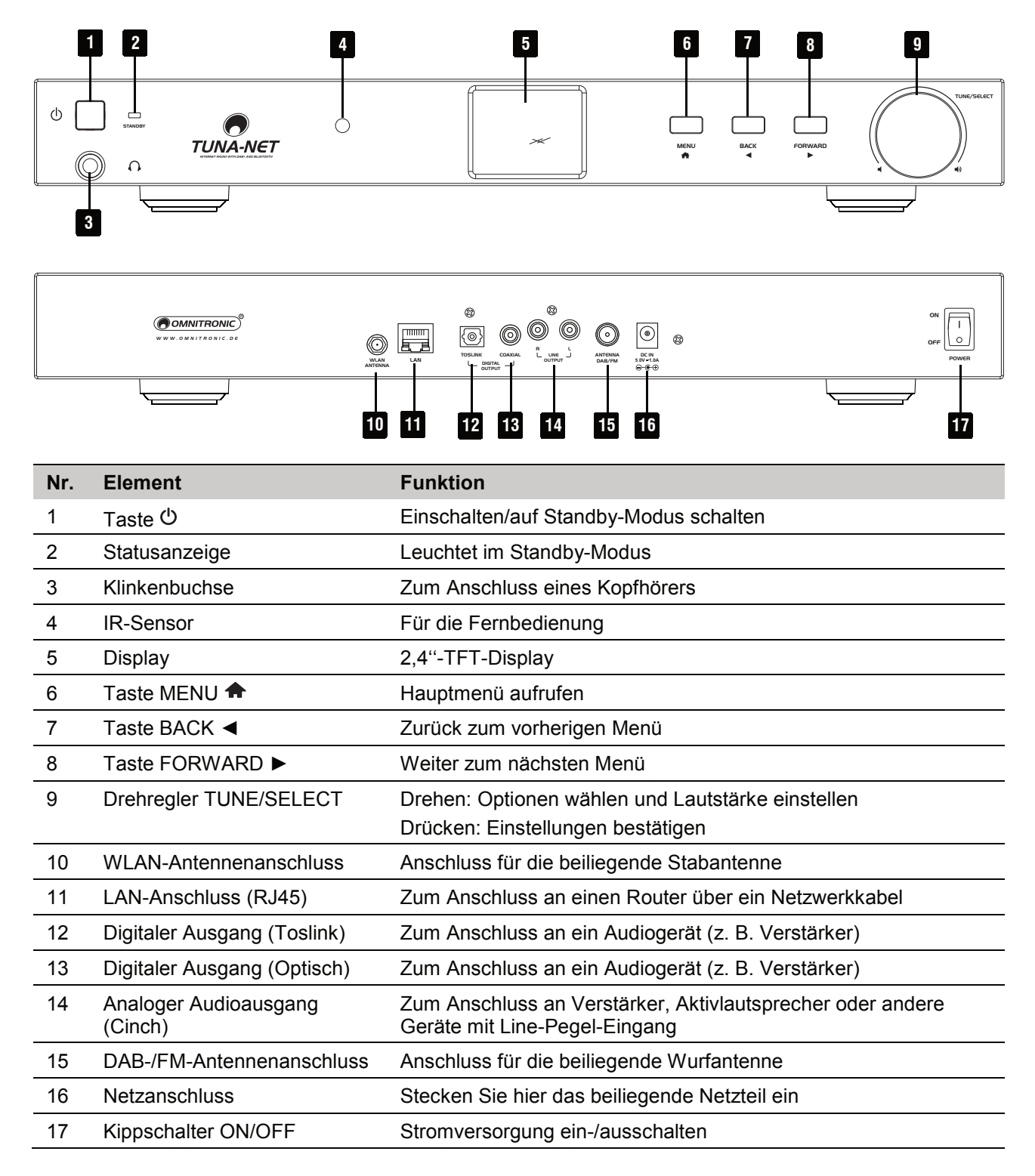

## **3.2 Fernbedienung**

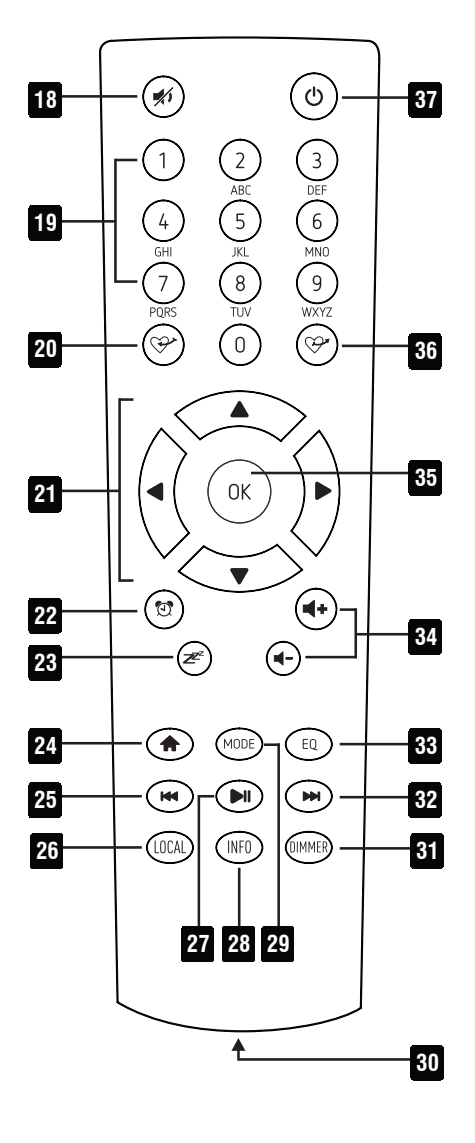

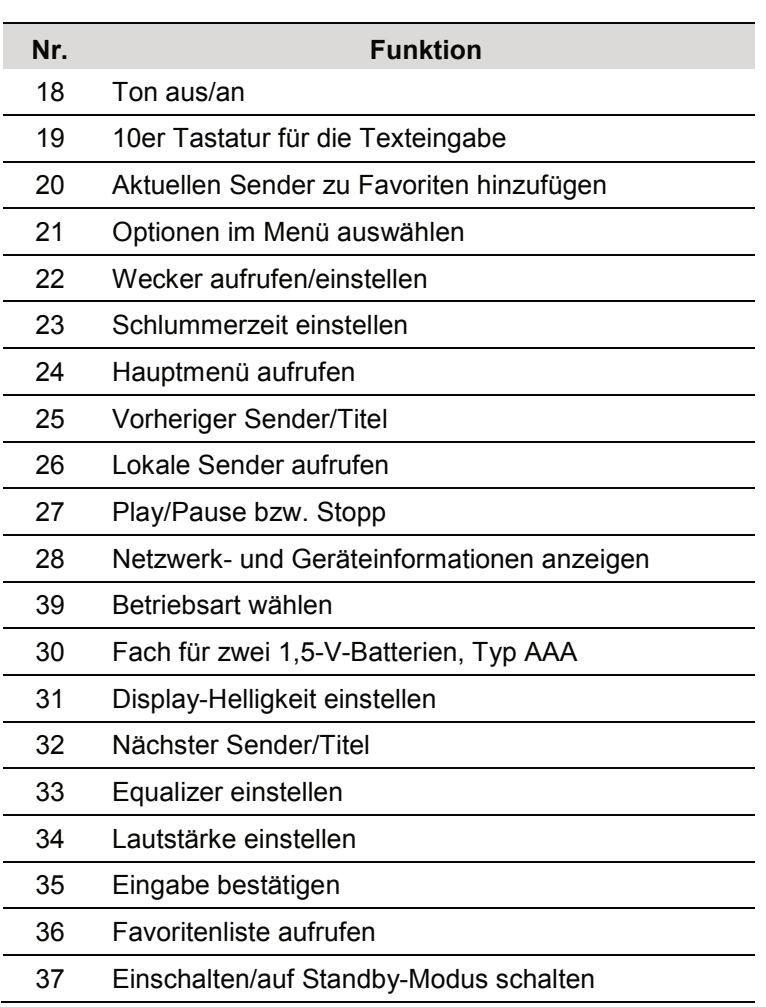

# 4 Inbetriebnahme

## **4.1 Aufstellung**

Das Internetradio kann als frei stehendes Tischgerät verwendet werden. Bei der ersten drahtlosen Verbindungsherstellung sollte es möglichst nah am Router platziert sein, um ein einwandfreies WLAN-Signal zu gewährleisten. Anschließend kann das Internetradio in der Reichweite des WLAN-Signals platziert werden.

### **4.2 Rackinstallation**

Das Internetradio lässt mit den Montagewinkeln in ein 19"-Rack (483 mm) einsetzen. Schrauben Sie die beiden beiliegenden Montagewinkel links und rechts am Gehäuse an. Das Gerät benötigt 1 HE und kann mit vier Schrauben M6 im Rack befestigt werden. Achten Sie bei der Standortwahl des Geräts darauf, dass die warme Luft aus dem Rack entweichen kann und genügend Abstand zu anderen Geräten vorhanden ist. Dauerhafte Überhitzung kann zu Schäden am Gerät führen.

### **4.3 Anschlüsse herstellen**

- (1) Verbinden Sie die Cinch-Buchsen LINE OUT mit dem Line-Signal-Eingang eines Audiogeräts (Verstärker, Aktivlautsprecher, Mischpult, etc.). Nutzen Sie alternativ den digitalen SPDIF- oder Toslink-Ausgang, wenn Ihr Audiogerät über einen entsprechenden Digitaleingang verfügt.
	- Wenn Sie FM- oder DAB-Radio hören, muss das externe Audiogerät über den analogen Cinch-Ausgang angeschlossen werden. Alle anderen Betriebsarten funktionieren auch über die digitale Ausgangsbuchse.
	- Um Störgeräusche zu vermeiden, sollte das Internetradio vor dem Herstellen der Verbindung ausgeschaltet sein.
- (2) Für den UKW- und DAB-Empfang schließen Sie eine entsprechende Antenne an die Buchse ANTENNA DAB/FM an. Bei guten Empfangsbedingungen können Sie auch die beiliegende Wurfantenne verwenden werden. In diesem Fall stellen Sie das Gerät möglichst in der Nähe eines Fensters auf und rollen die Antenne aus.
- (3) Für die Verbindung zum Internet wird ein Router benötigt. Schließen das Internetradio per Netzwerkkabel über die Buchse LAN an den Router an.
- Eine Konfiguration ist beim Netzwerkanschluss über ein Netzwerkkabel normalerweise nicht nötig, wenn am Router die DHCP-Funktion aktiviert ist.
- (4) Für eine WLAN-Funkverbindung zum Router schrauben Sie die beiliegende WLAN-Antenne auf die Buchse WLAN ANTENNA. Richten Sie die Antenne für den Betrieb senkrecht auf.
- (5) Für die Wiedergabe über einen Kopfhörer schließen Sie diesen an die 6,3-mm-Klinkenbuchse auf der Vorderseite an. Die Lautstärke wird durch Drehen des Drehreglers TUNE/SELECT eingestellt.
- (6) Zur Stromversorgung verbinden Sie das Internetradio über das mitgelieferte Netzteil mit einer Steckdose.

### **4.4 Ein-/Ausschalten**

- (1) Um die Stromversorgung des Gerätes ein- bzw. auszuschalten, betätigen Sie den Kippschalter ON/OFF auf der Geräterückseite.
	- Bei abgeschalteter Stromversorgung wird Energie gespart, die Einstellungen von Netzwerk, Favoritenspeicher etc. bleiben jedoch erhalten. Eine Weckfunktion ist allerdings bei abgeschalteter Stromversorgung nicht möglich.
- (2) Um den Standby-Betrieb ein- bzw. auszuschalten, drücken Sie die Taste  $\mathcal{O}$ .
	- Im Standby-Betrieb zeigt das Display Datum und Uhrzeit an.

### **4.5 Fernbedienung**

- (1) Zum Einsetzen der Batterien entfernen Sie die Batteriefachabdeckung auf der Rückseite der Fernbedienung. Legen Sie zwei 1,5-V-Batterien (Typ AAA) wie im Batteriefach angegeben ein. Bringen Sie die Batteriefachabdeckung wieder an.
- (2) Wird die Wenn die Fernbedienung nicht mehr funktioniert oder ihre Reichweite abnimmt, sind die Batterien entladen und müssen gewechselt werden.

## 5 Netzwerk einrichten

## **5.1 LAN-Verbindung**

Wenn das Gerät über ein Netzwerkkabel mit Ihrem Router mit aktiviertem DHCP verbunden ist, erfolgt die Ersteinrichtung des Netzwerks automatisch. Nach dem Bootvorgang wird direkt das Hauptmenü angezeigt.

## **5.2 WLAN-Verbindung**

Beim ersten Einschalten des Geräts, oder wenn es zuvor auf die Werkseinstellungen zurückgesetzt wurde, erscheint der Einrichtungsassistent:

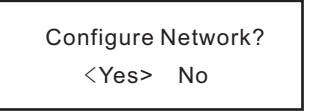

- (1) Wählen Sie mit den Tasten ◄ oder ► die Einstellung YES.
- (2) Bestätigen Sie die Auswahl durch Drücken des Drehreglers oder der Taste OK auf der Fernbedienung.
- (3) Wählen Sie im nächsten Bildschirm "Add/Remove AP" und bestätigen Sie die Eingabe wieder, wie zuvor beschrieben.

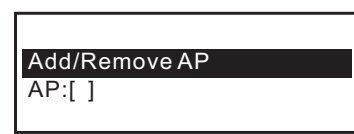

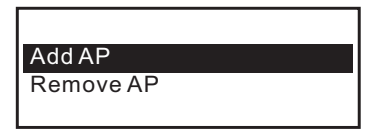

### **Anmeldung mit WPS-Taste**

Wenn Ihr Router über eine WPS-Taste verfügt, können Sie die Verbindung des Internetradios zum WLAN am einfachsten über diese Taste herstellen.

- (1) Wählen Sie im nächsten Bildschirm "Add AP (WPS button)" und bestätigen Sie die Eingabe wieder, wie zuvor beschrieben.
- (2) Drücken Sie die WPS-Taste an Ihrem Router, um die Verbindung herzustellen.

### **Anmeldung mit Eingabe des Netzwerkschlüssels**

Wenn der Router nicht über eine WPS-Funktion verfügt, können Sie die Verbindung manuell herstellen.

- (1) Wählen Sie im nächsten Bildschirm "Add AP (Scan)" und bestätigen Sie die Eingabe wieder, wie zuvor beschrieben.
- (2) Das Internetradio sucht nun alle empfangbaren WLAN-Router in der Nähe und listet diese auf.
- (3) Wählen Sie das gewünschte WLAN-Netzwerk aus und bestätigen Sie die Eingabe.
- (4) Geben Sie den Netzwerkschlüssel Ihres WLAN-Netzwerks ein. Benutzen Sie zur Eingabe entweder die 10er-Tastatur der Fernbedienung oder drehen Sie den Drehregler zur Auswahl der erforderlichen Ziffern und Zeichen.

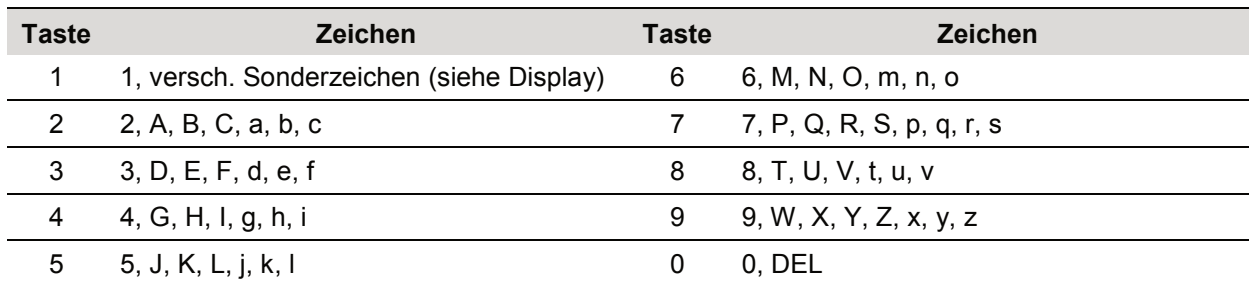

Zeicheneingabe mit der 10er-Tastatur der Fernbedienung

- Durch Drücken der Zifferntasten 0-9 erscheinen die Zahlen und Buchstaben wie sie oben aufgelistet sind. Bei jedem Tastendruck springt die Anzeige eine Ziffer oder einen Buchstaben weiter. Es wird zwischen Groß- und Kleinschreibung unterschieden.
- Drücken Sie z. B. die Taste 5, wird als Erstes die Ziffer 5 angezeigt. Drücken Sie die Taste erneut, wird der große Buchstabe J angezeigt usw.
- (5) Wenn das gewünschte Zeichen erscheint, drücken Sie den Drehregler oder die Taste OK, um das nächste Zeichen eingeben zu können.
- (6) Wenn alle Zeichen eingegeben sind, bestätigen Sie mit einem langen Druck auf den Drehregler oder die Taste OK. Die Verbindung wird hergestellt und das Internetradio wechselt ins Hauptmenü.
- (7) Links oben im Display wird die Empfangsqualität angezeigt. Je mehr Balken erscheinen, desto besser ist die Verbindung zum Netzwerk.

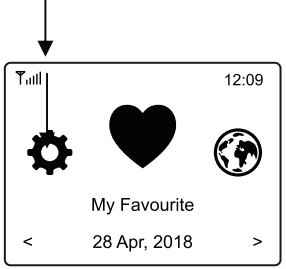

### **Anmeldung mit Smartphone und App**

(1) Laden Sie die APP "Esptouch" aus dem iOS App Store oder aus dem Android Play Store auf Ihr Smartphone.

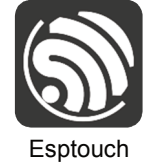

- (2) Verbinden Sie Ihr Smartphone mit dem WLAN-Netz, mit dem das Internetradio verbunden werden soll.
- (3) Wählen Sie im nächsten Bildschirm "Add AP (SmartConfig)" und bestätigen Sie die Eingabe durch Drücken des Drehreglers oder der Taste OK.
- (4) Starten Sie die APP auf Ihrem Smartphone.
- (5) Der Name Ihres WLAN-Netzwerks (SSID) wird angezeigt (1):
- (6) Geben Sie den Netzwerkschlüssel Ihres WLAN-Routers in das Feld "PASSWORD" (2) ein.
- (7) Drücken Sie auf "MULTICAST" (3) zur Bestätigung.

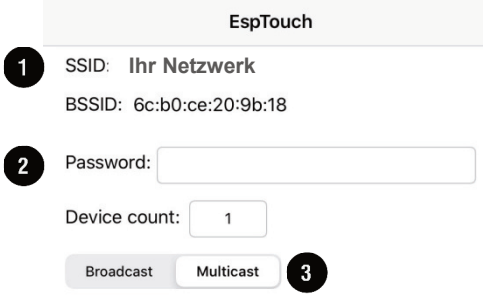

(8) Bestätigen Sie die nächste Meldung durch Druck auf die Schaltfläche "CONFIRM" (4).

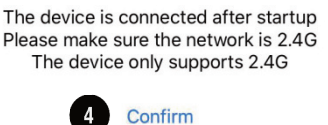

(9) Die Verbindung wird hergestellt und das Internetradio zeigt nach erfolgreicher Verbindung die Meldung "Association complete".

# 6 Bedienung

## **6.1 Grundfunktionen**

- (1) Durch Drehung des Drehreglers wird die Lautstärke eingestellt und es können Funktionen ausgewählt oder Einstellungen/Werte im Menü verändert werden. Durch Drücken des Drehreglers erfolgt eine Bestätigung einer Auswahl oder einer Einstellung.
- (2) Mit der Taste BACK ◄ gelangen Sie bei vielen Funktionen oder Einstellungen einen Schritt zurück und mit der Taste FORWARD ► einen Schritt vorwärts.
- (3) Die Taste MENU  $\bigtriangleup$  öffnet das Hauptmenü des Internetradios.
- (4) Über die Fernbedienung können Sie die Lautstärke mit den Tasten < < einstellen. Die Taste schaltet den Ton stumm.
- (5) Die Navigation im Menü erfolgt über die Fernbedienung mit den Pfeiltasten ◄, ►, ▲, ▼. Die Taste OK bestätigt eine Auswahl oder eine Einstellung.
- (6) Mit der Taste MODE können Sie die verschiedenen Betriebsarten durchschalten. Immer wenn Sie diese Taste drücken, wechselt das Gerät in die nächste Betriebsart.

## **6.2 Hauptmenü**

- (1) Die Taste  $\bigoplus$  öffnet das Hauptmenü des Internetradios.
- (2) Navigieren Sie im Menü mit dem Drehregler oder den Pfeiltasten auf der Fernbedienung.
- (3) Um eine Funktion auszuwählen bzw. einen Menüpunkt zu bestätigen, drücken Sie den Drehregler bzw. die Taste OK auf der Fernbedienung.
	- Einzelne Menüpunkte oder deren Übersetzung können sich ggf. durch Softwareupdates ändern.

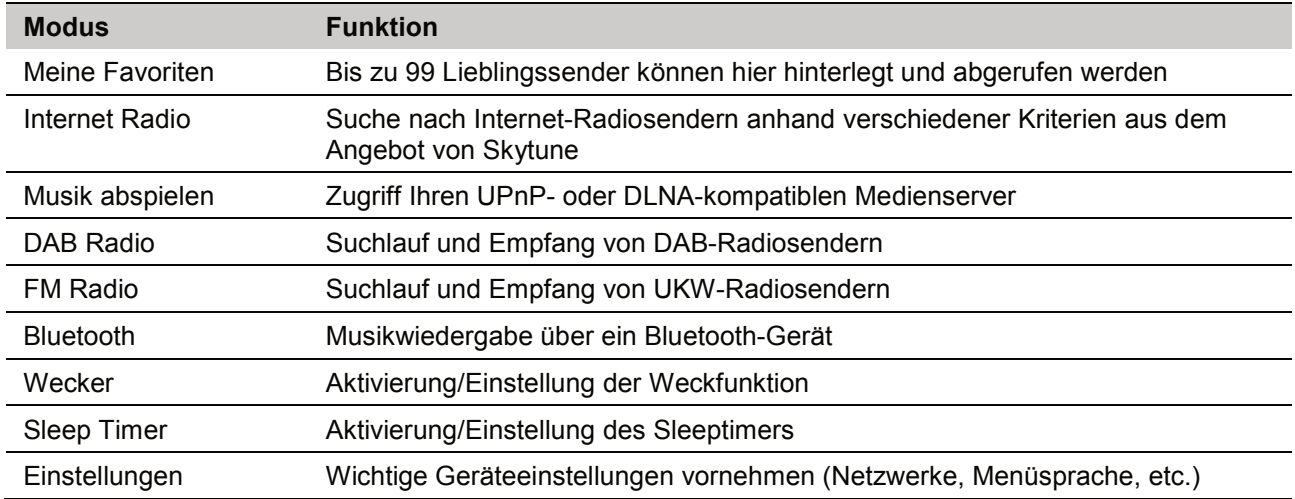

## **6.3 Meine Favoriten**

Die Favoritenliste speichert bis zu 99 Internet-Sender, DAB-Sender und UKW-Sender gemeinsam in einer Liste ab. So haben Sie einfachen Zugriff auf alle gespeicherten Sender, ohne zuerst die betreffende Betriebsart wählen zu müssen.

### **Einen Sender zur Favoritenliste hinzufügen**

- (1) Drücken Sie die Taste  $\mathcal{P}$  auf der Fernbedienung während der zu speichernde Sender läuft.
- (2) Das Symbol ⊎ erscheint nun oben links im Display und der Sender wurde erfolgreich zur Favoritenliste hinzugefügt.

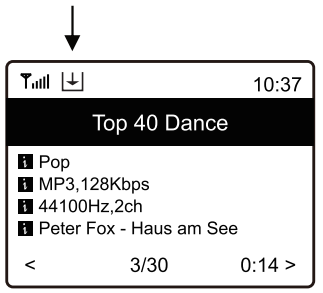

(3) Der zuletzt gespeicherte Sender wird immer am Ende der Favoritenliste eingefügt. Es können bis zu 99 Sender in der Favoritenliste abgelegt werden.

### **Einen Sender aus der Favoritenliste aufrufen**

- (1) Um die Favoritenliste aufzurufen, drücken Sie die Taste  $\mathbb{G}^*$  auf der Fernbedienung.
- (2) Alternativ navigieren Sie über das Hauptmenü am Gerät zu "Meine Favoriten".
- (3) Wählen Sie nun mit dem Drehregler oder den Pfeiltasten den gewünschten Sender aus.
- (4) Drücken Sie den Drehregler oder die Taste OK, um den Sender aufzurufen.

### **Favoritenliste bearbeiten**

- (1) Markieren Sie den zu bearbeitenden Sender in der Favoritenliste.
- (2) Drücken Sie dann die Taste FORWARD ► oder die entsprechende Pfeiltaste auf der Fernbedienung.
- (3) Im Menü erscheinen nun weitere Optionen, mit denen der Sender verschoben oder gelöscht werden kann.

#### **Favoritenliste mit einem Computer oder Smartphone verwalten**

Sie können Ihre Favoritenliste mit einem Computer oder Smartphone verwalten. Hier können Sie Sender bearbeiten hinzufügen, verschieben oder löschen.

- (1) Der Computer bzw. das Smartphone und das Internetradio müssen mit demselben WLAN-Netz verbunden sein.
- (2) Ermitteln Sie die IP-Adresse des Internetradios, indem Sie
	- Taste INFO auf der Fernbedienung drücken, "Netzwerkinformationen" auswählen und bis zum Punkt IP blättern
	- oder über das Hauptmenü am Gerät navigieren (Einstellungen > Info > Netzwerkinformationen > IP).

#### **Direkte Verwaltung per Webserver**

- (1) Geben Sie die IP-Adresse des Internetradios in die Adresszeile Ihres Internet-Browsers ein.
- (2) Die Übersicht der gespeicherten Favoritenliste erscheint:

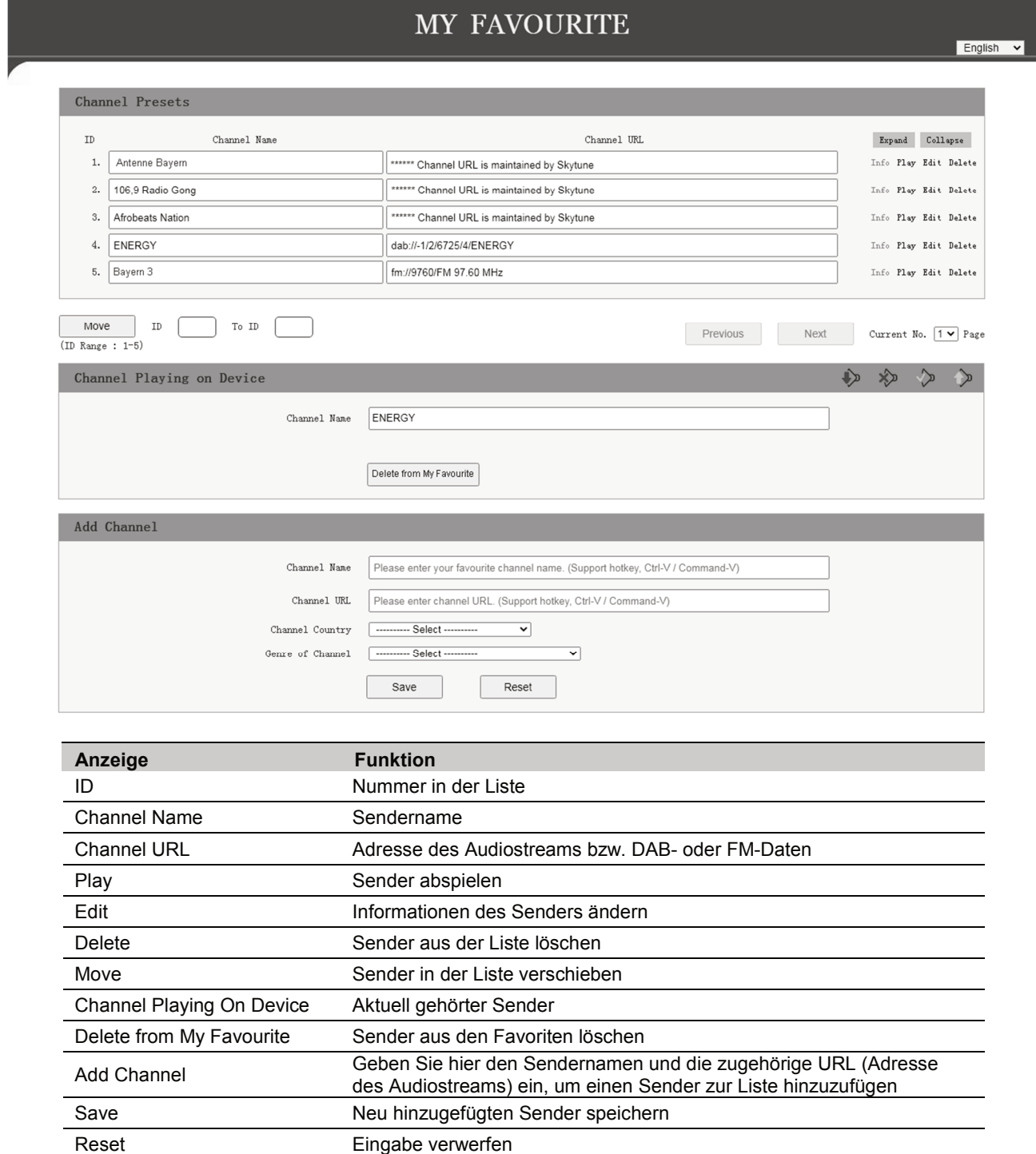

### **Verwaltung über das Radioportal Skytune**

- (1) Rufen Sie die Internetseite www.skytune.net mit dem Browser Ihres Geräts auf.
- (2) Wählen Sie den Punkt "Browse / Search"

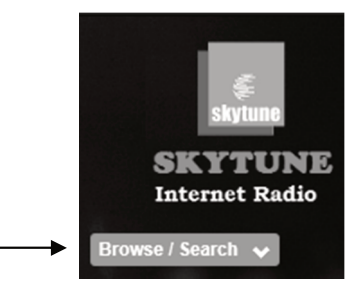

- (3) Geben Sie die entsprechenden Kriterien für den gesuchten Sender in die Suchmaske ein und starten Sie die Suche.
- (4) Wenn der Sender gefunden wurde, klicken Sie auf das Herzsymbol  $(\bullet)$ .

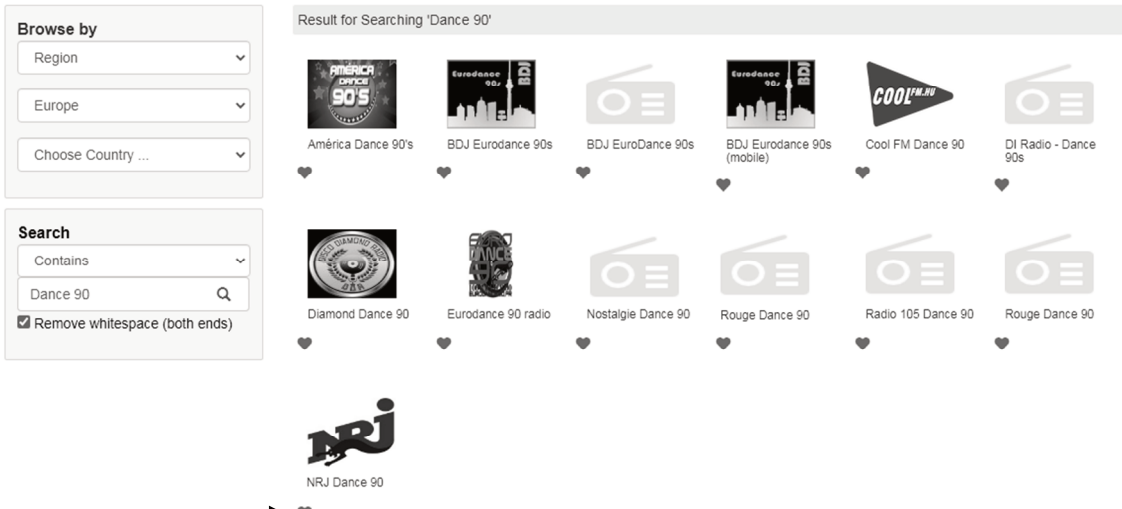

(5) Geben Sie in das nächste Abfragefenster ein, ob der Sender zur Favoritenliste hinzugefügt werden soll (Add station...) oder abgespielt werden soll (Listen to station...).

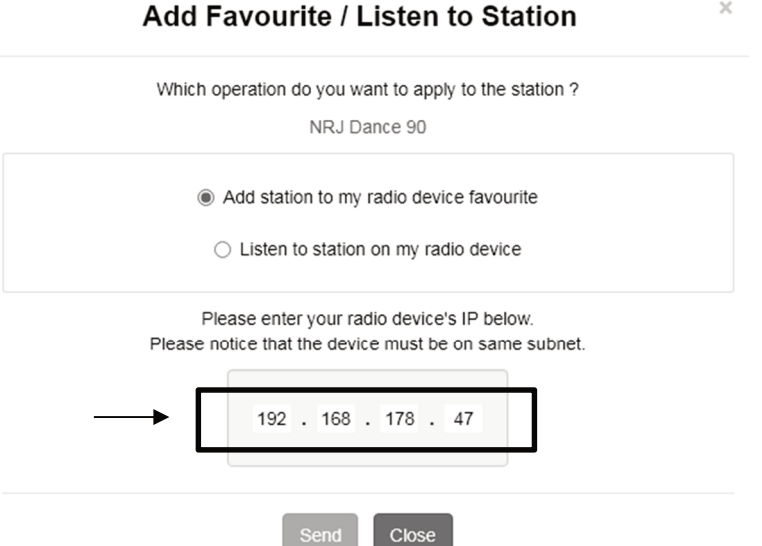

- (6) Geben Sie die IP-Adresse des Internetradios in das entsprechende Feld ein.
- (7) Wählen Sie SEND, um die Aktion auszuführen oder CLOSE, um sie abzubrechen.
- (8) Der Webserver zur direkten Verwaltung öffnet sich automatisch (→ vorheriger Abschnitt).

## **6.4 Internetradio**

Wählen Sie im Hauptmenü die Option "Internet Radio" aus oder drücken Sie wiederholt die Taste MODE. Es werden Ihnen folgende Optionen angezeigt:

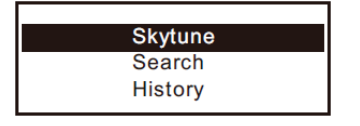

### **Skytune**

Mit Skytune können Sie aus tausenden weltweiten Sendern wählen. Um einen Sender auszuwählen, öffnen Sie einen der folgenden Menüpunkte. Hier sind die Sender nach verschiedenen Kriterien, wie z. B. Region und Genre sortiert.

(1) Mit "Lokales Radio" können Sie schnell und einfach auf die lokalen Sender zugreifen, die in Ihrer Region empfangen werden können. Die Sender sind in verschiedenen Kategorien zusammengefasst.

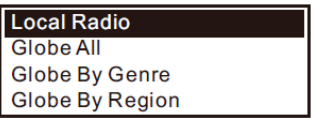

- (2) Lokale Sender können Sie auch direkt mit der Taste LOCAL auf der Fernbedienung auswählen.
- (3) Sie können Ihre Region unter Einstellungen > Lokalsender ändern.
- (4) Wenn Sie im Menü unter Globus alle zu einem bestimmten Sender springen möchten, können Sie auch einfach die Indexnummer des Senders über die Fernbedienung eingeben. Wenn Sie also z. B. 28 eingeben, springt das Menü zur Radiosender Nr. 28.

### **Suche (Skytune)**

Alternativ zu oben beschriebener Suche können Sie Sender auch über den Menüpunkt "Suche (Skytune)" suchen, indem Sie einige Buchstaben des Sendernamens eingeben.

### **Historie**

Eine weitere Methode zur Sendersuche steht unter dem Menüpunkt "Historie" zur Verfügung. Hier werden die 99 zuletzt gehörten Sender aufgeführt. Wird diese Zahl überschritten, wird der erste Sender auf der Merkliste überschrieben.

### **Senderinformationen abrufen**

Während der Wiedergabe eines Senders können weitere Informationen angezeigt werden. Die zur Verfügung stehenden Informationen sind teilweise von den Inhalten, die vom Sender ausgestrahlt werden abhängig.

(1) Beim Empfang von Internet-Radiosendern erscheint folgende Grundanzeige:

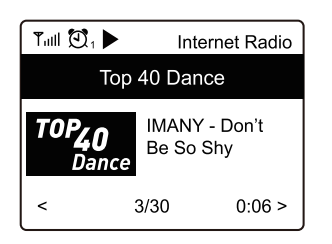

(2) Drücken Sie die Taste FORWARD ► oder die entsprechende Pfeiltaste auf der Fernbedienung, um weitere Informationen anzuzeigen (z. B. Übertragungsrate, Titel und Interpret des Songs, Uhrzeit oder das Logo des Radiosenders). Jeder Tastendruck schaltet um eine Anzeige weiter:

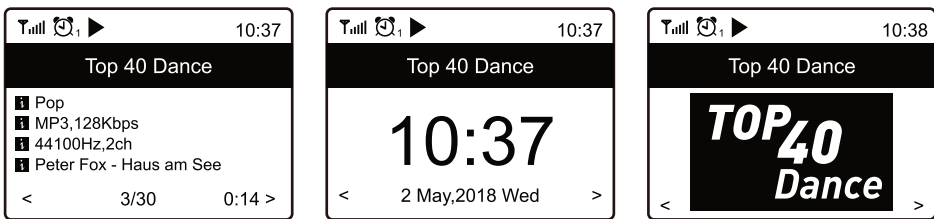

### **6.5 Musik abspielen (Medienserver)**

Mit Hilfe dieser Option können Sie Musik von einem Medienserver wiedergeben (z. B. PC mit Windows Media Player Version 10 und höher). Das Gerät und das Internetradio müssen mit demselben WLAN-Netz verbunden sein und die entsprechenden Ordner mit den Musikdateien müssen für den Zugriff freigegeben sein.

### **Musik streamen**

- (1) Wählen Sie im Hauptmenü die Option "UPnP" aus oder drücken Sie wiederholt die Taste MODE.
- (2) Das Gerät sucht nun automatisch nach kompatiblen Geräten im Netzwerk und zeigt diese in einer Liste an.
	- Der Suchvorgang kann einige Sekunden dauern. Kann kein UPnP-Gerät gefunden werden, blendet das Display "Leer" ein.
- (3) Wenn der Suchvorgang abgeschlossen ist, wählen Sie das gewünschte Gerät aus.
- (4) Die verfügbaren Ordner des Medienservers werden nun angezeigt. Navigieren Sie durch die Struktur und starten Sie die Wiedergabe des gewünschten Titels indem Sie den Drehregler oder die Taste OK drücken.
- (5) Beim Abspielen von Musikdateien über einen Medienserver stehen verschiedene Wiedergabeoptionen zur Auswahl. Navigieren Sie im Menü zu Einstellungen > Abspiel-Einstellungen und wählen Sie unter folgenden Optionen: Alle wiederholen, Eins wiederholen, Zufall oder Normal.

### **Titel zur Playliste hinzufügen**

Sie können für die UPnP-Dateien auch eine Playliste erstellen.

- (1) Halten Sie während der Wiedergabe eines Titels den Drehregler oder die Taste OK so lange gedrückt, bis das Display oben links das Symbol  $H$  einblendet.
- (2) Der Titel wurde erfolgreich zur Playlist hinzugefügt.
- (3) Der gespeicherte Titel wird in Ihrer Playlist am Ende eingefügt. Es können bis zu 99 Titel in der Playliste abgelegt werden.
- (4) Aus der Playliste können Titel durch Drücken des Drehreglers oder der Taste OK abgespielt werden.

### **Playliste löschen**

- (1) Um eine Playlist zu löschen, markieren Sie den Punkt "Meine Playlist Löschen" und drücken den Drehregler oder die Taste OK.
- (2) Bestätigen Sie die folgende Sicherheitsabfrage, um den Löschvorgang abzuschließen.

## **6.6 DAB-Radio**

Wenn in Ihrer Region DAB (Digital Audio Broadcasting) verfügbar ist, können Sie statt des Internetradios auch die DAB-Funktion nutzen. Das Gerät unterstützt sowohl DAB als auch DAB+. Eine Verbindung zum Internet nicht für diese Betriebsart erforderlich. Schließen Sie für diese Betriebsart eine entsprechende Antenne an oder verwenden Sie bei guten Empfangsbedingungen die beiliegende Drahtantenne.

### **DAB-Radiosender suchen**

- (1) Wählen Sie im Hauptmenü die Option "DAB Radio" aus oder drücken Sie wiederholt die Taste MODE.
- (2) Wenn diese Betriebsart das erste Mal aufgerufen wird, fragt das Gerät, ob es einen Sendersuchlauf starten soll. Drücken Sie den Drehregler oder die Taste OK um den Suchlauf durchzuführen. Anschließend erscheint eine Liste mit den gefundenen Sendern:

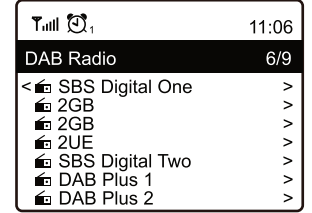

- (3) Wählen Sie den gewünschten Sender mit dem Drehregler oder den Pfeiltasten auf der Fernbedienung aus. Drücken Sie den Drehregler oder die Taste OK, um die Auswahl zu bestätigen und den Sender aufzurufen.
- (4) Drücken Sie die Taste  $\mathcal{P}$  auf der Fernbedienung, um den Sender der Favoritenliste hinzuzufügen.
- (5) Um wieder zurück zur Senderliste zu kommen und einen anderen Sender zu wählen, drücken Sie die Taste BACK ◄ oder die entsprechende Pfeiltaste auf der Fernbedienung.
- (6) Um eine neue Sendersuche zu starten, aktivieren Sie den DAB-Speichersuchlauf im Einstellungsmenü (→Kapitel "Systemeinstellungen").

### **Senderinformationen abrufen**

Wenn Sie DAB-Radio hören, können Sie sich weitere Informationen des Senders anzeigen lassen, indem Sie die Taste FORWARD ► oder die entsprechende Pfeiltaste auf der Fernbedienung drücken. Jeder Tastendruck schaltet um eine Anzeige weiter, bspw. Frequenz, Uhrzeit und Rolltext (falls verfügbar).

### **Senderliste verwalten**

- (1) Markieren Sie den zu bearbeitenden Sender in der Senderliste.
- (2) Drücken Sie die Taste FORWARD ► oder die entsprechende Pfeiltaste auf der Fernbedienung.
- (3) Im Menü erscheinen nun weitere Optionen, mit denen der Sender verschoben oder gelöscht werden kann.

## **6.7 FM-Radio**

Für herkömmlichen FM-Radioempfang ist keine Verbindung zum Internet erforderlich. Schließen Sie für diese Betriebsart eine entsprechende Antenne an oder verwenden Sie bei guten Empfangsbedingungen die beiliegende Drahtantenne.

### **FM-Radiosender suchen**

- (1) Wählen Sie im Hauptmenü die Option "FM Radio" aus oder drücken Sie wiederholt die Taste MODE.
- (2) Wenn diese Betriebsart das erste Mal aufgerufen wird, fragt das Gerät, ob es einen Sendersuchlauf starten soll. Drücken Sie den Drehregler oder die Taste OK um den Suchlauf durchzuführen. Anschließend erscheint eine Liste mit den gefundenen Sendern:

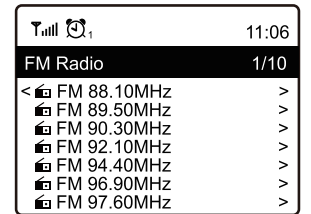

- (3) Wählen Sie den gewünschten Sender mit dem Drehregler oder den Pfeiltasten auf der Fernbedienung aus. Drücken Sie den Drehregler oder die Taste OK, um die Auswahl zu bestätigen und den Sender aufzurufen.
- (4) Drücken Sie die Taste  $\mathcal{P}$  auf der Fernbedienung, um den Sender der Favoritenliste hinzuzufügen.
- (5) Um wieder zurück zur Senderliste zu kommen und einen anderen Sender zu wählen, drücken Sie die Taste BACK◄ oder die entsprechende Pfeiltaste auf der Fernbedienung.
- (6) Um eine neue Sendersuche zu starten, aktivieren Sie den FM-Speichersuchlauf im Einstellungsmenü (→Kapitel "Systemeinstellungen").

### **Sender manuell einstellen**

(1) Zur manuellen Feineinstellung halten Sie den Drehregler oder die Taste OK gedrückt bis unten rechts im Display "Tuning" erscheint.

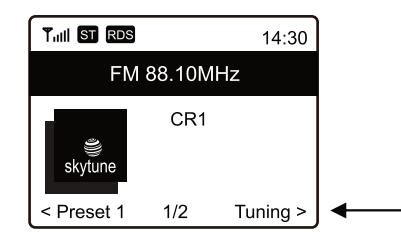

- (2) Jetzt kann durch kurzes Drücken der Pfeiltasten ◄ und ► die Empfangsfrequenz schrittweise erhöht oder verringert werden.
- (3) Wenn die gewünschte Frequenz eingestellt ist, halten Sie den Drehregler oder die Taste OK erneut gedrückt, bis die Einblendung "Tuning" erlischt. Der manuelle Einstellmodus ist beendet.

### **Senderinformationen abrufen**

Wenn Sie FM-Radio hören, können Sie sich weitere Informationen des Senders anzeigen lassen, indem Sie die Taste FORWARD ► oder die entsprechende Pfeiltaste auf der Fernbedienung drücken. Jeder Tastendruck schaltet um eine Anzeige weiter, bspw. Frequenz, Uhrzeit und Rolltext (falls verfügbar).

### **Senderliste verwalten**

- (1) Markieren Sie den zu bearbeitenden Sender in der Senderliste.
- (2) Drücken Sie die Taste FORWARD ► oder die entsprechende Pfeiltaste auf der Fernbedienung.
- (3) Im Menü erscheinen nun weitere Optionen, mit denen der Sender verschoben oder gelöscht werden kann.

## **6.8 Bluetooth**

Das Internetradio verfügt über einen Bluetooth-Empfänger, mit dem Musik kabellos von mobilen Geräten wie Smartphones, Tablets und Notebooks wiedergeben werden kann. Dazu müssen die Geräte miteinander gekoppelt werden. Das Internetradio speichert Kopplungsinformationen und versucht die Verbindung zu bereits gekoppelten Geräten automatisch wiederherzustellen, sobald der Bluetooth-Betrieb wieder gewählt ist.

- (1) Wählen Sie im Hauptmenü die Option "Bluetooth" aus oder drücken Sie wiederholt die Taste MODE. Das Internetradio wechselt in den Pairing-Modus und sucht nach Bluetooth-Geräten im Empfangsbereich.
- (2) Aktivieren Sie die Bluetooth-Funktion an der Bluetooth-Quelle. Das Internetradio wird auf dem Display des mobilen Geräts mit "TUNA-NET" angezeigt. Koppeln Sie die Geräte miteinander.
- (3) Starten Sie die Wiedergabe der Musik an der Bluetooth-Quelle wie gewohnt. Sie wird dann über das Internetradio wiedergegeben und kann mit den Tasten ▶II, K und W auf der Fernbedienung gesteuert werden.

## **6.9 Wecker**

Das Gerät kann sich zu einer bestimmten Zeit einschalten. Dazu lassen sich zwei verschiedene Weckzeiten einstellen. Der Einstellvorgang ist bei beiden Weckzeiten identisch.

- (1) Wählen Sie im Hauptmenü die Option "Wecker" aus oder drücken Sie die Taste ® auf der Fernbedienung.
- (2) Wählen Sie im Wecker-Menü den gewünschten Alarm aus und schalten Sie ihn ein.
- (3) Stellen Sie nun die Weckzeit, den Weckton, die Wecktage, die Weckton-Lautstärke und die Weckdauer ein.
	- Beim Wecken mit Radioton müssen Sie einen Sender aus Ihren gespeicherten Favoriten oder den Senderlisten von DAB- bzw. FM-Radio auswählen.
- Die Lautstärkeeinstellung erfolgt mit dem Drehregler oder den Pfeiltasten ▲ und ▼ der Fernbedienung.
- (4) Der Wecker ist nun aktiv und eingerichtet. Sie können das Menü jetzt mit der Taste BACK ◄ oder der entsprechende Pfeiltaste auf der Fernbedienung verlassen.
- (5) Im Display erscheint bei aktivierter Weckfunktion das Weckersymbol.

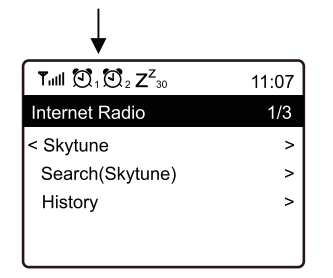

### **Alarm ausschalten**

- (1) Wenn der Alarm ertönt, können Sie ihn durch Drücken der Taste  $\mathcal O$  ausschalten.
- (2) Um den Alarm komplett zu deaktivieren, schalten Sie den Alarm im Wecker-Menü wieder aus. Die vorhandenen Einstellungen des Weckers bleiben aber trotzdem erhalten.

### **Schlummerfunktion**

- (1) Wenn der Alarm ertönt, können Sie die Schlummerfunktion durch Drücken des Drehreglers oder der Taste OK aktivieren.
- (2) Der Alarm wird dadurch für 9 Minuten stummgeschaltet. Das Display blendet folgende Anzeige ein:

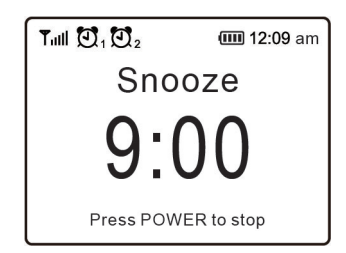

(3) Um das Wecken endgültig zu beenden, drücken Sie die Taste  $\mathcal{O}$ .

## **6.10 Sleep-Timer (Schlummerautomatik)**

Das Gerät kann sich nach einer einstellbaren Zeit automatisch ausschalten, z. B. zum Einschlafen.

- (1) Wählen Sie im Hauptmenü die Option "Sleep Timer" aus oder drücken Sie die Taste  $\mathbb{Z}^2$  auf der Fernbedienung.
- (2) Zum Aktivieren der Schlummerautomatik, wählen Sie eine der folgenden Zeiten: 15, 30, 45, 60, 90, 120, 150 oder 180 Minuten. Das Gerät schaltet nach der ausgewählten Zeit automatisch in den Standby-Modus.
- (3) Im Display erscheint nach der Aktivierung ein entsprechendes Symbol zusammen mit der verbleibenden Zeit bis zum automatischen Abschalten.

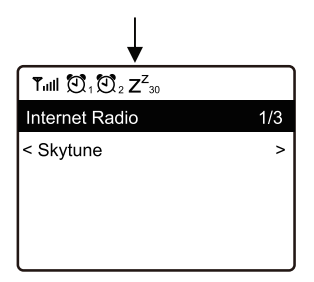

# 7 Systemeinstellungen

Hier finden Sie alle verfügbaren Einstellungen, die Sie an Ihrem Gerät vornehmen können. Drücken Sie die Taste ← und wählen Sie mit dem Drehregler oder den Pfeiltasten <, > auf der Fernbedienung den Menüpunkt "Einstellungen" aus und bestätigen Sie die Auswahl. Vielen Funktionen öffnen Sie auch direkt über die entsprechende Taste auf der Fernbedienung.

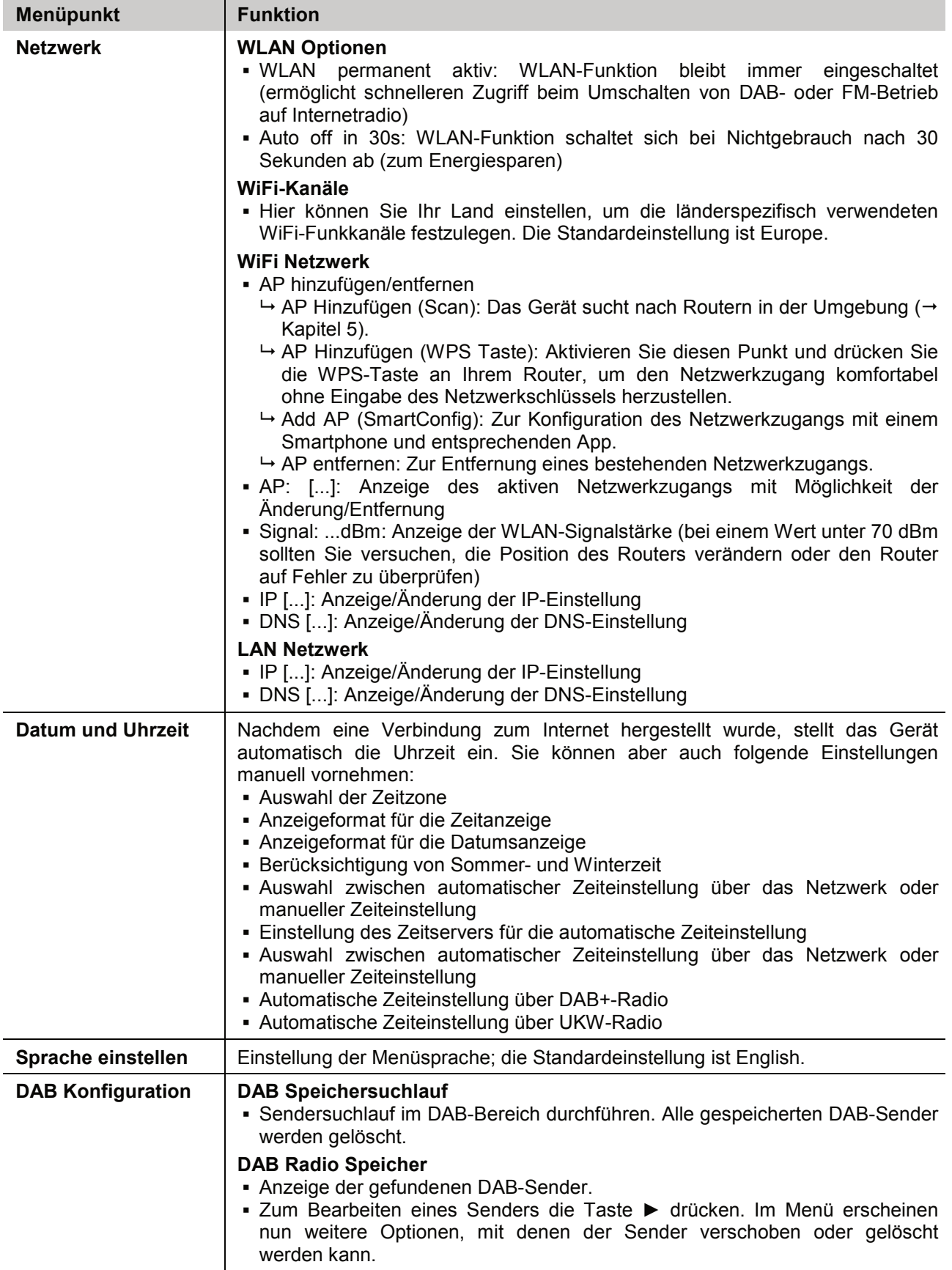

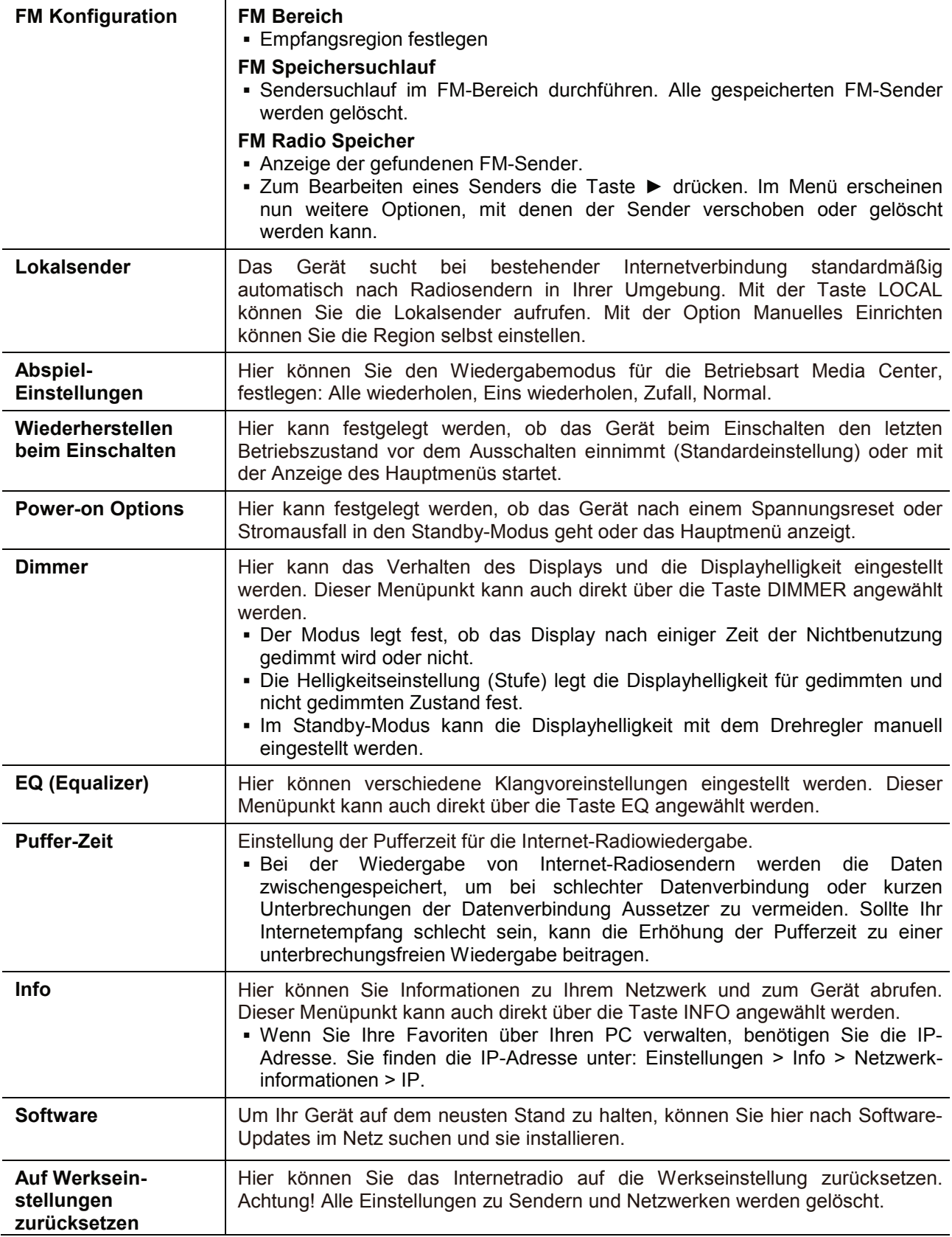

# 8 Problembehebung

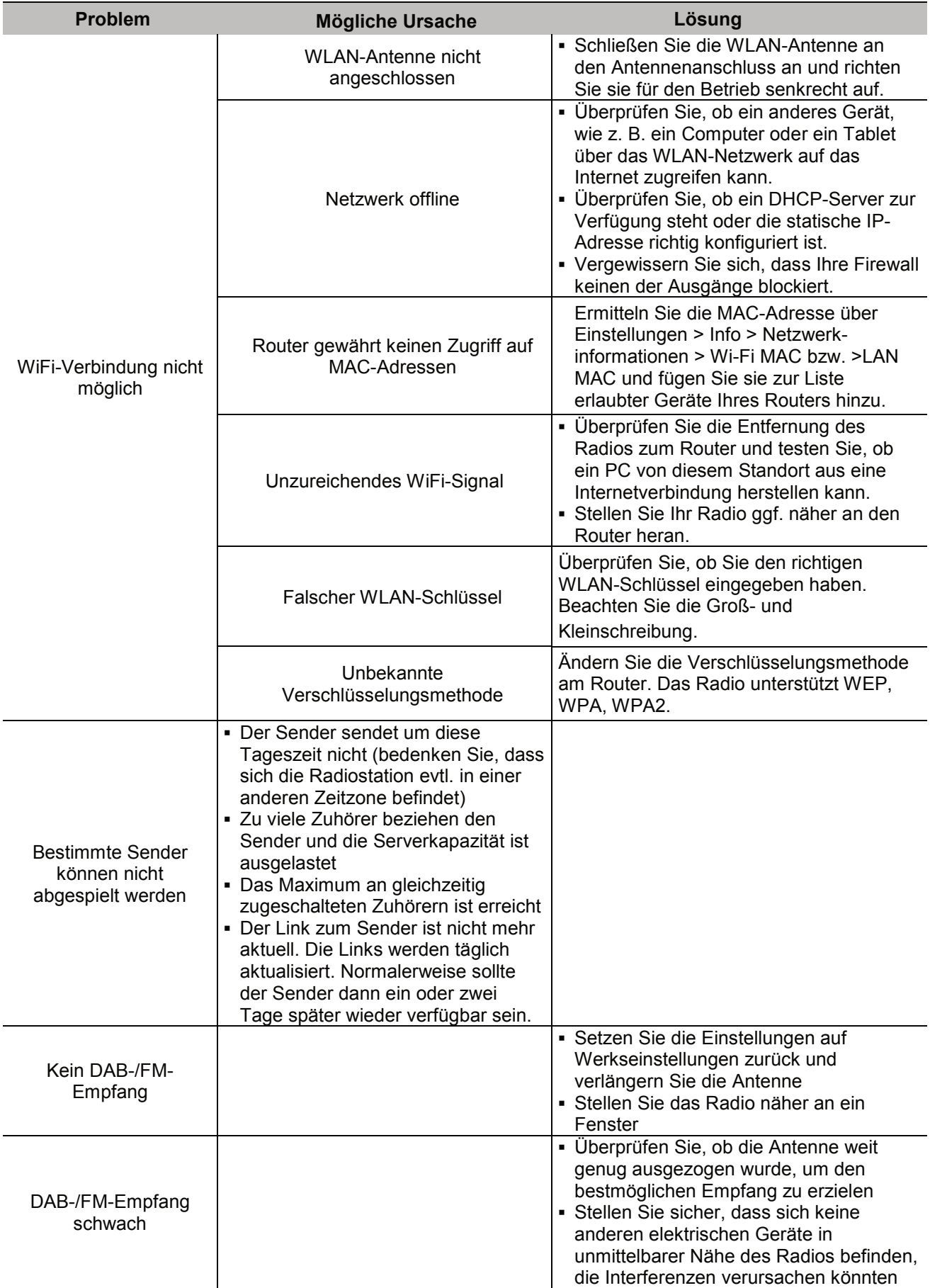

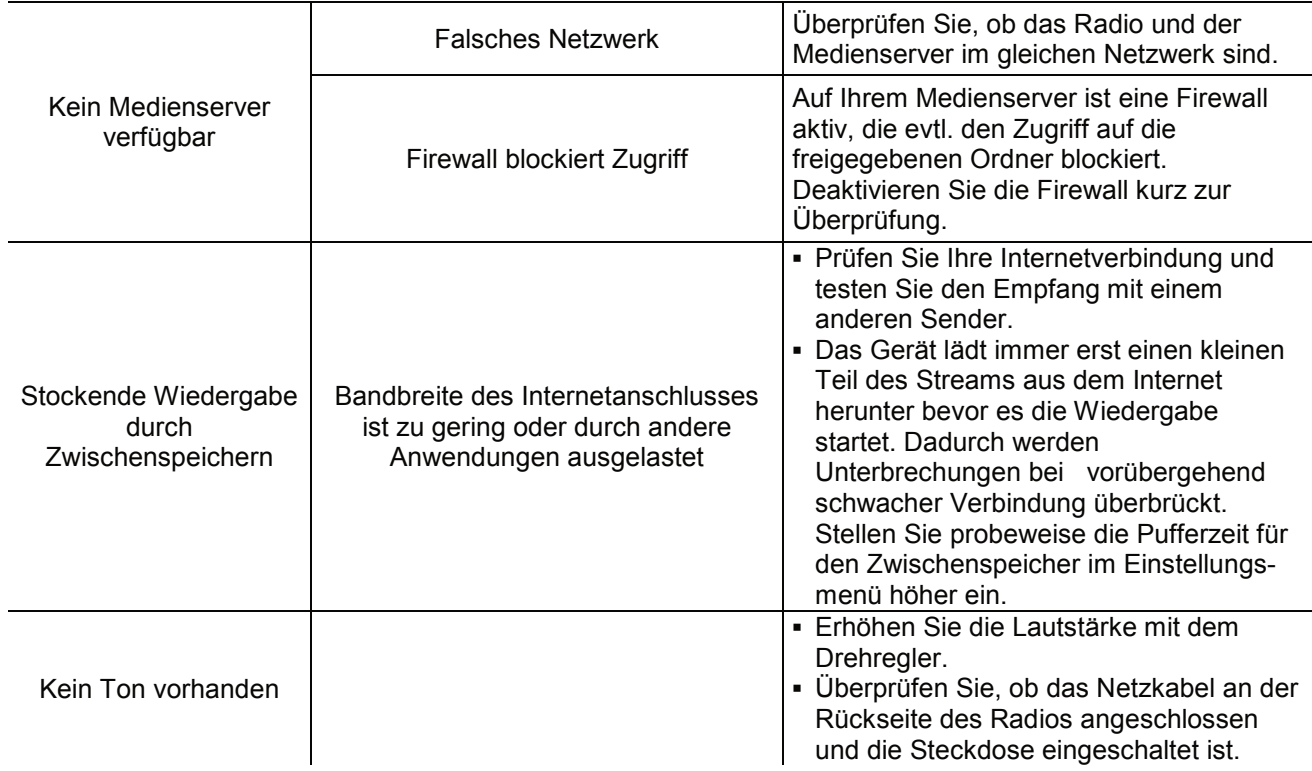

## 9 Reinigung und Wartung

Das Gerät sollte regelmäßig von Verunreinigungen wie Staub usw. gereinigt werden. Bevor Sie das Gerät reinigen, trennen Sie es von der Stromversorgung. Verwenden Sie zur Reinigung ein fusselfreies, angefeuchtetes Tuch. Auf keinen Fall Alkohol oder irgendwelche Lösungsmittel zur Reinigung verwenden!

Im Geräteinneren befinden keine zu wartenden Teile. Wartungs- und Servicearbeiten sind ausschließlich dem autorisierten Fachhandel vorbehalten!

Sollten einmal Ersatzteile benötigt werden, verwenden Sie bitte nur Originalersatzteile.

Sollten Sie noch weitere Fragen haben, steht Ihnen Ihr Fachhändler jederzeit gerne zur Verfügung.

## 10 Umweltschutz

### **Informationen zur Entsorgung**

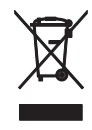

Bitte übergeben Sie das Gerät bzw. die Geräte am Ende der Nutzungsdauer zur umweltgerechten Entsorgung einem örtlichen Recyclingbetrieb. Geräte, die mit diesem Symbol gekennzeichnet sind, dürfen nicht im Hausmüll entsorgt werden. Für weitere Informationen wenden Sie sich bitte an Ihren Händler oder die zuständige örtliche Behörde. Entnehmen Sie evtl. eingelegte Batterien und entsorgen Sie diese getrennt vom Produkt.

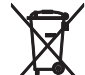

Als Endverbraucher sind Sie durch die Batterieverordnung gesetzlich zur Rückgabe aller gebrauchten Batterien und Akkus verpflichtet. Die Entsorgung über den Hausmüll ist verboten. Verbrauchte Batterien können Sie unentgeltlich bei den Sammelstellen Ihrer Gemeinde und überall, wo Batterien verkauft werden, abgeben. Mit der Verwertung von Altgeräten und der ordnungsgemäßen Entsorgung von Batterien und Akkus leisten Sie einen wichtigen Beitrag zum Schutz unserer Umwelt.

# 11 Technische Daten

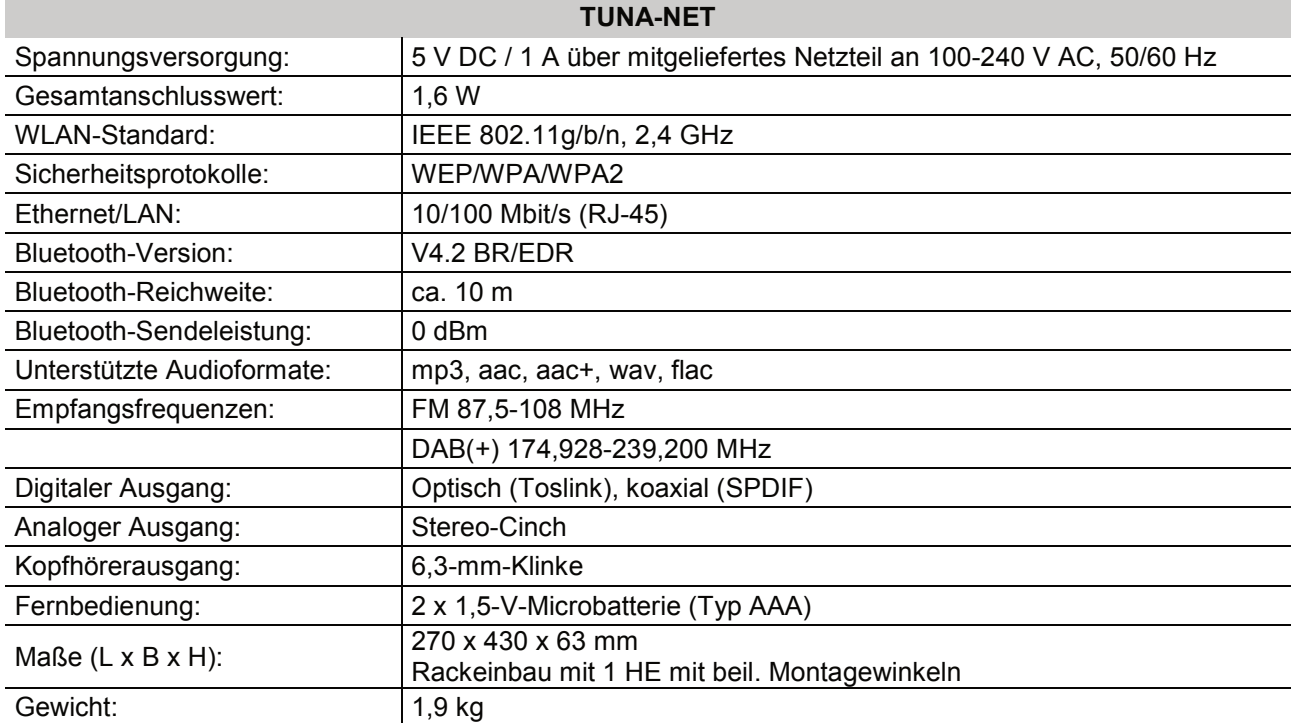

Technische Daten können im Zuge der Weiterentwicklung des Produkts ohne vorherige Ankündigung geändert werden.

# **Contents**

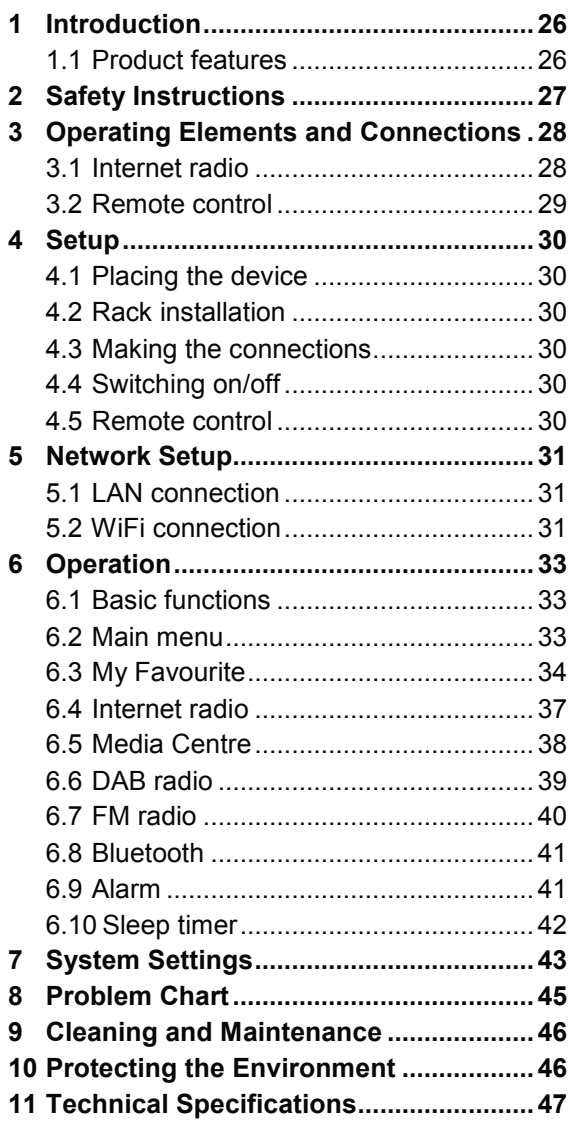

D00133624, version 1.2, publ. 20/04/2021

For product updates, documentation, software and support please visit www.omnitronic.de. You can find the latest version of this user manual in the product's download section.

© 2021 OMNITRONIC. All rights reserved. No part of this document may be reproduced in any form without the written permission of the copyright owner. The contents of this document are subject to revision without notice due to continued progress in methodology, design, and manufacturing.

All trademarks mentioned herein are the property of their respective owners.

# 1 Introduction

Welcome to Omnitronic! With the TUNA-NET, you can listen to the radio of thousands of Internet radio stations worldwide in best quality. It is also possible to receive noise-free DAB+ stations and conventional FM stations. Simply connect the TUNA to the Internet via WiFi networks or a LAN port.

The TUNA can easily be controlled via the large jogdial or the supplied remote control. You can adjust the sound exactly to your ideas and your loudspeakers via various equalizer settings. You can connect an external amplifier or active speakers to the digital and analogue outputs; a headphone output is also available. If you don't like the radio program, simply use the Bluetooth function to transfer music from your smartphone, for example.

This user manual will show you how to install and operate the Internet radio. Users of this product are recommended to carefully read all warnings in this manual and on the unit in order to protect yourself and others from damage.

Please save this document for future needs and pass it on to further owners.

## **1.1 Product features**

- Access to thousands of radio stations worldwide
- Network connection via WLAN or LAN jack
- Station scan by genre, station name, location
- Integrated Bluetooth audio streaming for your smartphones and tablets
- FM radio and interference-free DAB+ reception
- UPnP and DLNA support for media streaming within the network
- Large, illuminated 2.4'' TFT color display
- Easy operation via jog dial
- Various equalizer presets
- Summer time/winter time selection
- Sleep timer and alarm function with snooze
- Digital and analog outputs for external amplifiers or active speakers
- Headphone output (6.3 mm stereo jack)
- Delivery includes IR remote control, rod antenna and FM wire antenna
- Rugged steel housing with aluminum front panel
- 482 mm rack installation (1 U), removable mounting brackets

# 2 Safety Instructions

- Please read these operating instructions carefully before using the product. They contain important information for the correct use of your product. Please keep them for future reference.
- This device is designed to play Internet, DAB and FM radio stations. In addition, audio files from Bluetooth sources and media servers in the local network may be played.
- Only use the product according to the instructions given herein, to avoid accidental injury or damage.
- We do not assume any liability for material and personal damage caused by improper use or non-compliance with these operating instructions. In such cases, the warranty will be null and void.
- Unauthorized rebuilds or modifications of the product are not permitted for reasons of safety and render the warranty invalid.
- To reduce the risk of electric shock, do not open any part of the product. Only connect the product to a proper wall socket that complies with the product specification voltage. Run the mains cable in such a way that it cannot be tripped over.
- This device is equipped with a class 1 laser diode. To ensure a safe operation do not remove any covers or attempt to access the inside of the product.
- This product is intended for indoor use only. Protect it from extreme temperatures, direct sunlight, strong jolts, high humidity, moisture, flammable gases, vapors and solvents. The recommended temperature range is -5 to +45 °C.
- Do not touch the power cord and connectors with wet hands as it may cause electric shock.
- Cleaning of the product is limited to the surface. Make sure that moisture does not come into contact with any areas of the terminal connections or mains voltage control parts. Only wipe off the product with a dry, lint-free cloth. Before cleaning, disconnect the product from the mains.
- If this product is no longer working properly or is visibly damaged, take it out of operation and consult your local dealer. Do not attempt to repair the product yourself.
- Handle the product with care; it can be damaged by impacts, blows, or accidental falls, even from a low height.
- This product is not a toy. Keep it out of the reach of children and pets. Do not leave packaging material lying around carelessly.
- Do not try to short-circuit, recharge, disassemble or heat batteries (danger of explosion!). Remove the batteries if the device is not used for a longer period of time. Damaged/leaking batteries may cause harm to your skin–use safety gloves.
- Never remove the serial barcode from the device as this would make the warranty void.

# 3 Operating Elements and Connections

## **3.1 Internet radio**

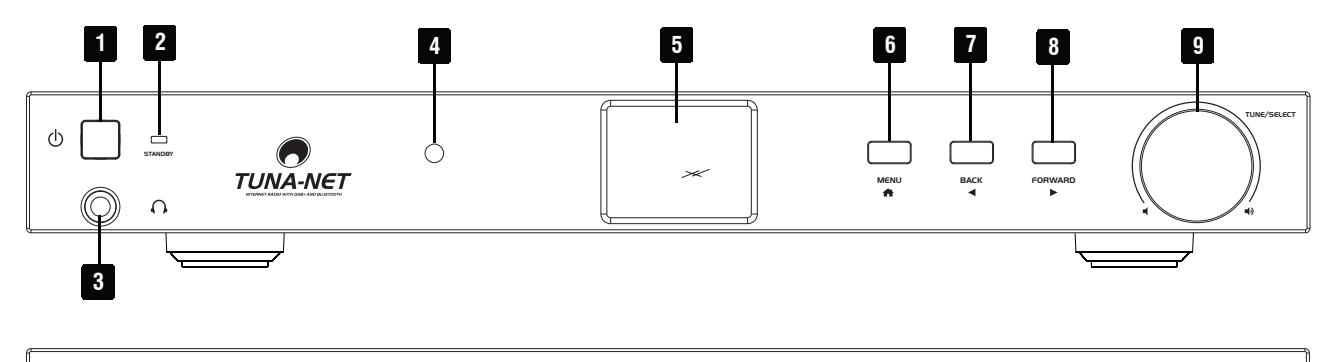

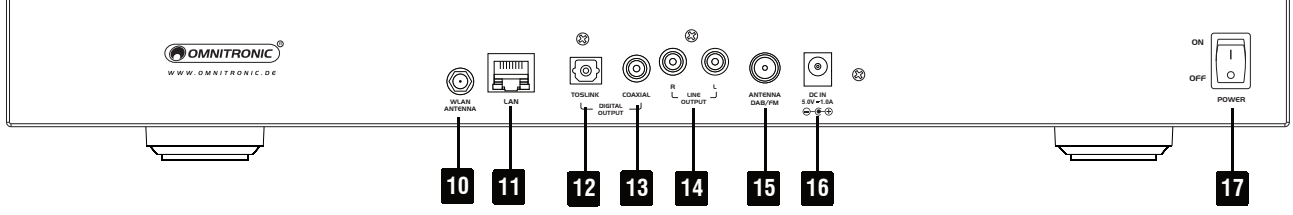

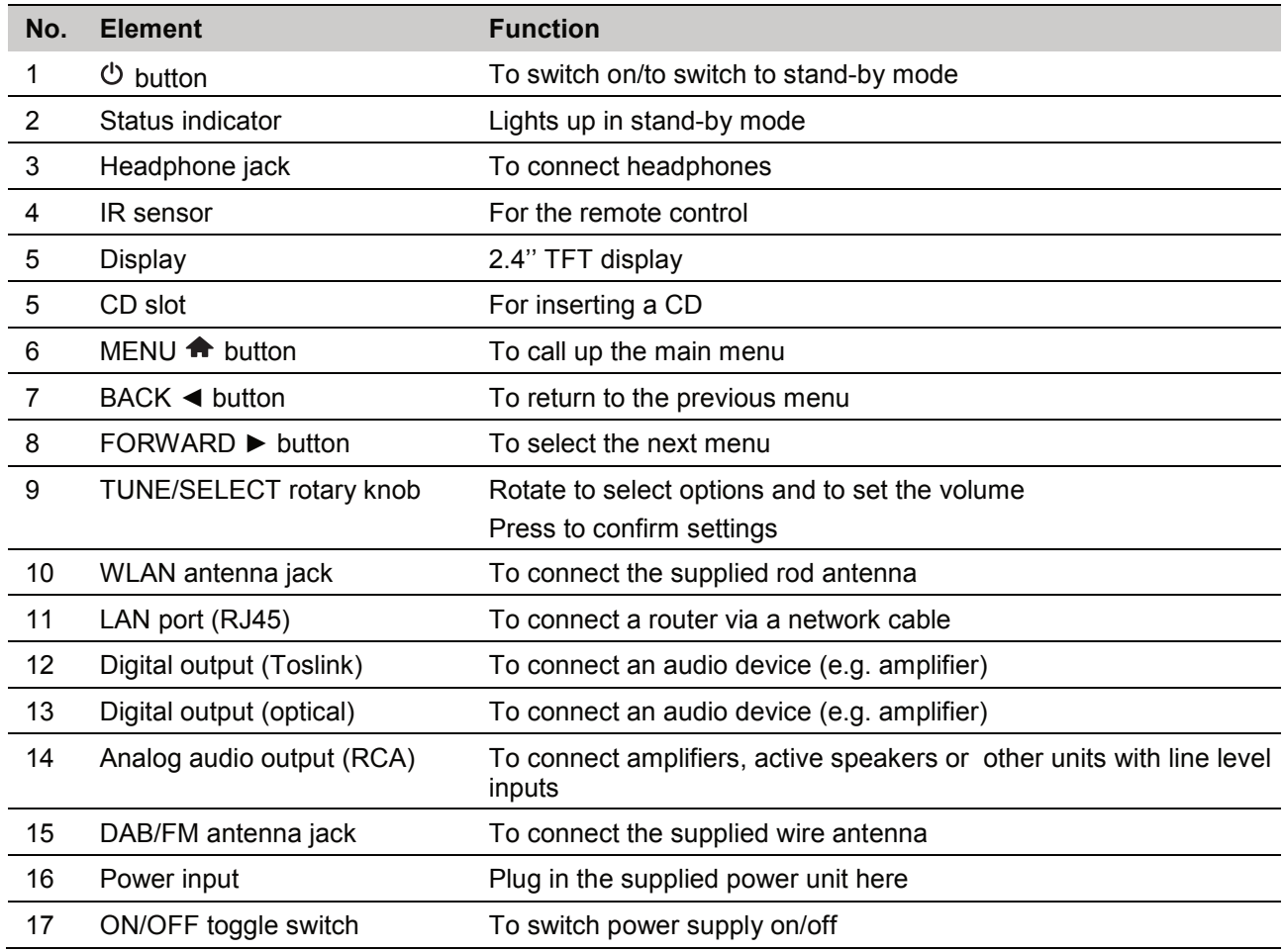

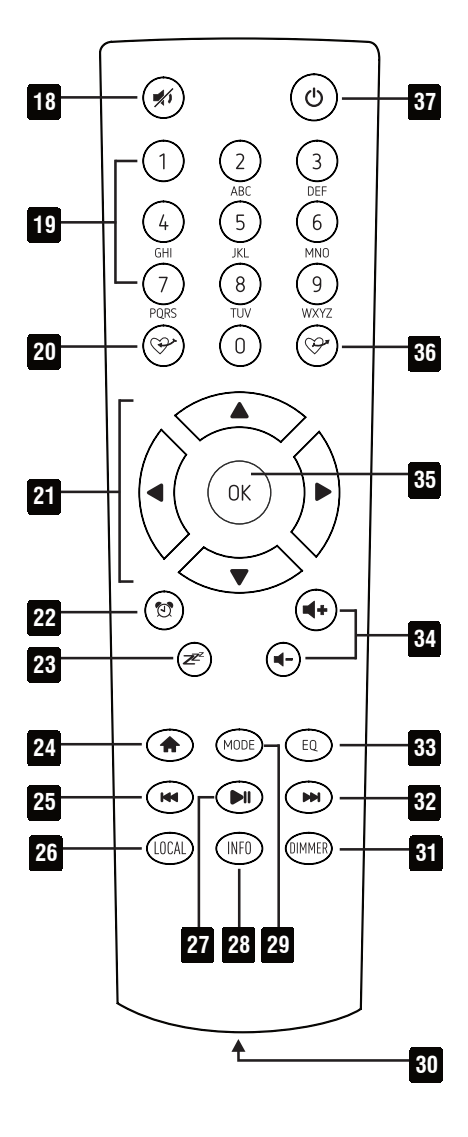

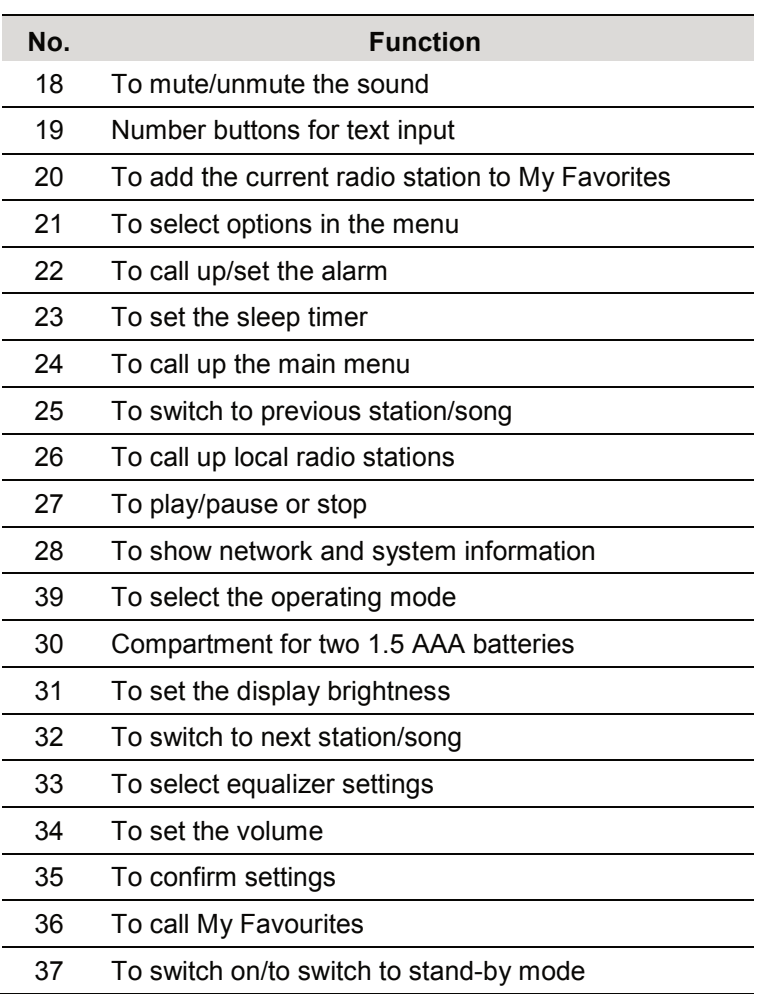

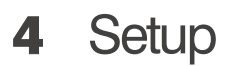

## **4.1 Placing the device**

The Internet radio can be used as a desktop device. When establishing the first wireless connection, it should be placed as close as possible to the router to ensure a flawless WiFi signal. Afterwards, the Internet radio can be placed within the range of the WiFi signal.

## **4.2 Rack installation**

The Internet radio can be installed into a rack (483 mm /19") by means of the supplied mounting brackets. Screw on the two mounting brackets at the left and right sides of the housing. The device requires 1 unit and can be fixed with four screws M6 in the rack. When mounting the unit into the rack, please make sure that there is enough space around the device so that the heated air can be passed on. Steady overheating will damage your device.

## **4.3 Making the connections**

- (1) Connect the RCA sockets LINE OUT to the line-level input of an audio device (amplifier, active loudspeaker, mixing console, etc.). Alternatively, use the digital SPDIF or Toslink output if your audio device has a corresponding digital input.
	- If you choose to use FM or DAB reception, the external audio device must be connected via the analog RCA output. All other operating modes also work with the digital outputs.
	- To avoid interference noise, the Internet radio should be switched off before establishing the connection.
- (2) For FM and DAB reception connect an appropriate antenna to the Antenna DAB/FM socket. If reception conditions are good, the enclosed wire antenna can also be used. In this case, place the device near a window if possible and unroll the antenna.
- (3) A router is required to connect to the Internet. Connect the Internet radio to the router via the LAN socket using a network cable.
	- Configuration is not normally necessary when connecting to the network via a network cable if the DHCP function is activated on the router.
- (4) For the WiFi radio connection, screw the enclosed rod antenna onto the WLAN ANTENNA socket. Point the antenna vertically for operation.
- (5) You can connect headphones to the 6.3 mm jack on the front panel. The volume is adjusted by turning the TUNE/SELECT knob.
- (6) For power supply, connect the Internet radio to a power outlet using the supplied power adapter.

## **4.4 Switching on/off**

- (1) To switch the power supply of the device on or off, press the ON/OFF toggle switch (on the back of the device.
- When the power is switched off, energy is saved, but the settings of the network, favourite memory, etc. are retained. However, an alarm function is not possible when the power supply is switched off.
- (2) To turn stand-by mode on or off, press the  $\circled{b}$  button.
	- The display shows the date and time in stand-by mode. In addition, the stand-by indicator will light up.

## **4.5 Remote control**

- (1) To insert the batteries, remove the cover on the rear side of the remote control. Insert two 1.5 V micro batteries (type AAA) as indicated in the battery compartment. Close the compartment again with the cover.
- (2) If the remote control stops working or its range decreases, the batteries are discharged and must be replaced.

# **5** Network Setup

## **5.1 LAN connection**

If the device is connected to your router with activated DHCP via a network cable, the initial network setup is automatic. The main menu is displayed directly after the boot process.

## **5.2 WiFi connection**

When the device is switched on for the first time, or if you have previously reset it to the factory settings, the setup wizard will appear on the display after switching on:

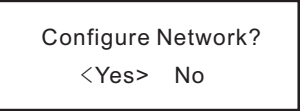

- (1) Use the  $\triangleleft$  or  $\triangleright$  buttons to select the YES setting.
- (2) Confirm the selection by pressing the rotary control or the OK button on the remote control.
- (3) In the next screen, select "Add/Remove AP" and confirm again as described before.

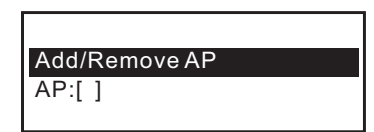

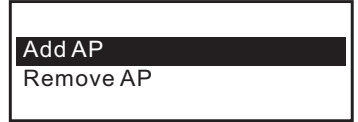

### **To establish the WiFi connection via WPS**

If your router has a WPS button, the easiest way to connect the Internet radio to the WLAN is to use this button.

- (1) In the next screen, select "Add AP (WPS button)" and confirm again as described before.
- (2) Press the WPS button on your router to establish the connection.

### **To establish the WiFi connection by entering the network key**

If the router does not provide the WPS function, you can connect manually.

- (1) In the next screen, select "Add AP (Scan)" and confirm again as described before.
- (2) The Internet radio now scans for all receivable wireless routers nearby and lists them.
- (3) Select the desired wireless network and confirm the entry.
- (4) Enter the network key of your wireless network. Either use the remote control's 10-key keypad to enter it or turn the rotary knob to select the required digits and characters.

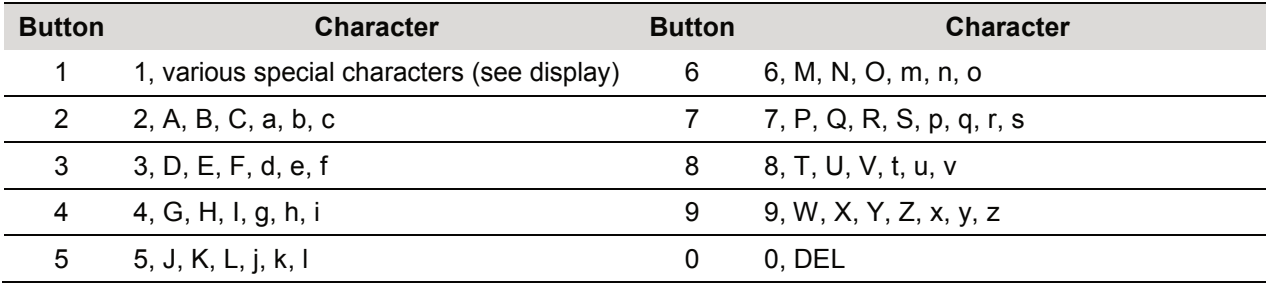

How to enter text with the remote control's keypad

**▪** When you use the number keys 0-9, the numbers and letters appear as indicated above. With each actuation the cursor switches to the next number or letter.

**▪** For example, if you press the button 5, the display indicates the number 5. If you press the button again, the display shows the capital letter J etc. Press ► on the remote control to enter the next character. When you are finished, exit the menu by pressing OK.

- (5) When the desired character appears, press the jogdial or the OK button to enter the next character.
- (6) When all characters have been entered, confirm with a long press on the rotary control or the OK button. The connection is established and the Internet radio switches to the main menu.

(7) The reception quality is shown in the upper left corner of the display. The more bars appear, the better the connection to the network.

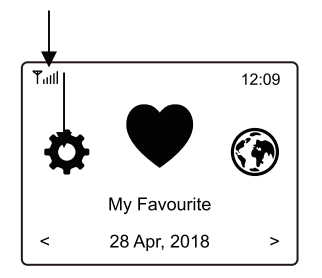

### **Registration with smartphone and app**

(1) Download the "Esptouch" app from the iOS App Store or the Android Play Store to your smartphone.

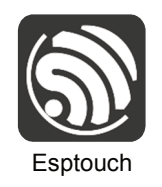

- (2) Connect your smartphone to the Wi-Fi network to which you want to connect the Internet radio.
- (3) On the next screen, select "Add AP (SmartConfig)" and confirm the entry by pressing the TUNE/SELECT knob or the OK button.
- (4) Start the app on your smartphone.
- (5) The name of your Wi-Fi network (SSID) is displayed (1):
- (6) Enter the network key of your Wi-Fi router in the PASSWORD field (2).
- (7) Press MULTICAST (3) to confirm.

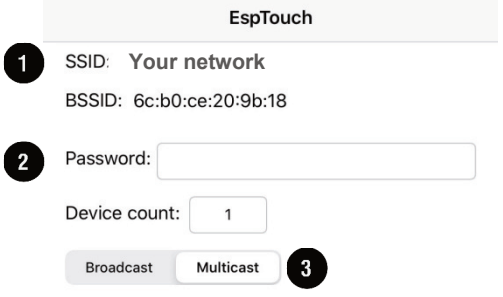

(8) Confirm the following message by pressing the CONFIRM button (4).

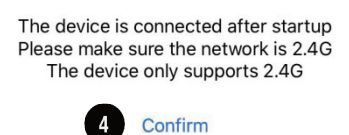

(9) The connection is established and the radio displays the message "Association complete" after successful connection.

# **6** Operation

## **6.1 Basic functions**

- (1) Turning the rotary knob will adjust the volume and select functions or change settings/values in the menu. Pressing the rotary knob will confirm a selection or a setting.
- (2) The BACK ◄ button will take you a step back in many functions or settings and the FORWARD ► button will take you a step forward.
- (3) The MENU  $\bigoplus$  button opens the Internet radio's main menu.
- (4) Using the remote control, you can adjust the volume with the  $\blacktriangleleft$  of the the  $\blacktriangleleft$  button mutes the sound.
- (5) Use the remote control's arrow buttons ◄, ►, ▲, ▼ to navigate in the menu. The OK buttons confirms a selection or a setting.
- (6) The MODE button switches through the different operating modes. When you press this button, the device switches to the respective next operating mode.

### **6.2 Main menu**

- (1) Press the  $\bigoplus$  button to enter the Internet radio's main menu.
- (2) Use the rotary knob or the arrow buttons on the remote control to navigate in the menu
- (3) To select a function or confirm a menu item, press the rotary knob or the OK buttons on the remote control.
	- Individual menu items or their translation may change as a result of software updates.

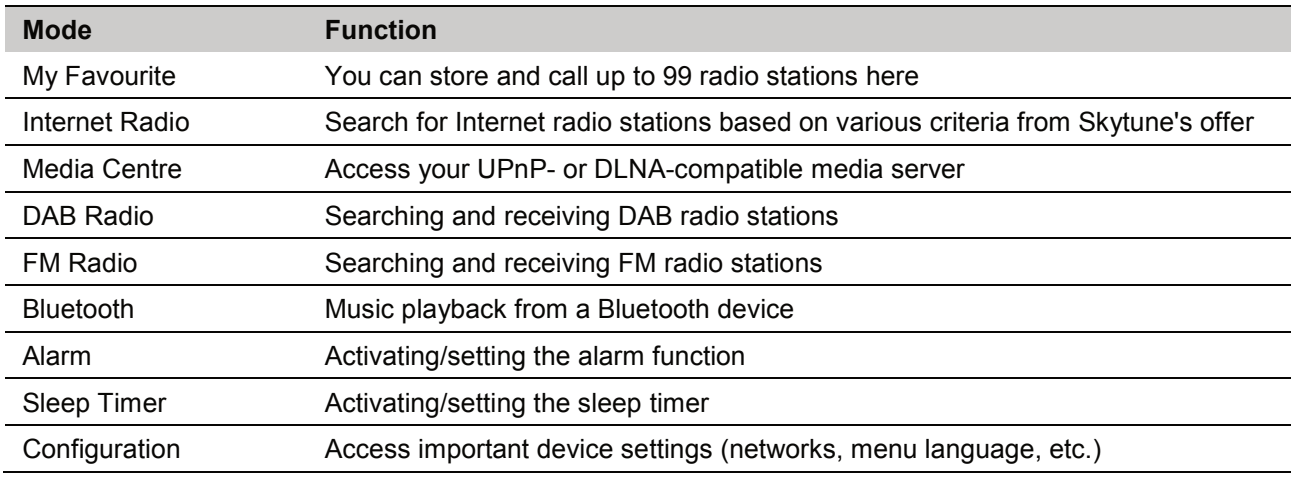

## **6.3 My Favourite**

The favorites list stores up to 99 Internet stations, DAB stations, and FM stations together in one list. This gives you easy access to all stored stations without having to select the relevant mode first.

### **Adding stations to the favourites list**

- (1) Press the  $\mathcal{P}$  button on the remote control while the station you wish to store is playing.
- (2) The  $H$  icon will now appear in the top left of the display and the station has been successfully added to the favorites list.

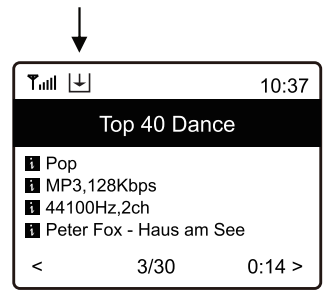

(3) The station saved last is always added to the end of the favorites list. You can store up to 99 stations in total.

### **Selecting stations from the favourites list**

- (1) To call up the favorites list, press the  $\mathcal{P}$  button on the remote control.
- (2) Alternatively, navigate to "My Favorites" via the main menu on the device.
- (3) Use the rotary knob or the arrow buttons to select the desired station.
- (4) Press the rotary knob or the OK button to call up the station.

### **Manage favourites list**

- (1) Select the station to be edited in the favourites list.
- (2) Press the FORWARD ► button or the corresponding arrow button on the remote control.
- (3) Further options appear in the menu with which the station can be moved or deleted.

### **Manage favourites list using a computer or smartphone**

You can manage your favorites list using a computer or smartphone. Here you can edit add, move or delete channels.

- (1) The computer or the smartphone and the Internet radio must be connected to the same Wi-Fi network.
- (2) Find out the Internet radio's IP address either by
	- pressing the INFO button on your remote control, and then selecting Network and scrolling to the item IP
	- or navigating via the main menu (Configuration > Information > Network information > IP).

### **Direct management via browser**

- (1) Enter the Internet radio's IP address in the address line of your Internet browser.
- (2) The overview of the saved favorites list will appear:

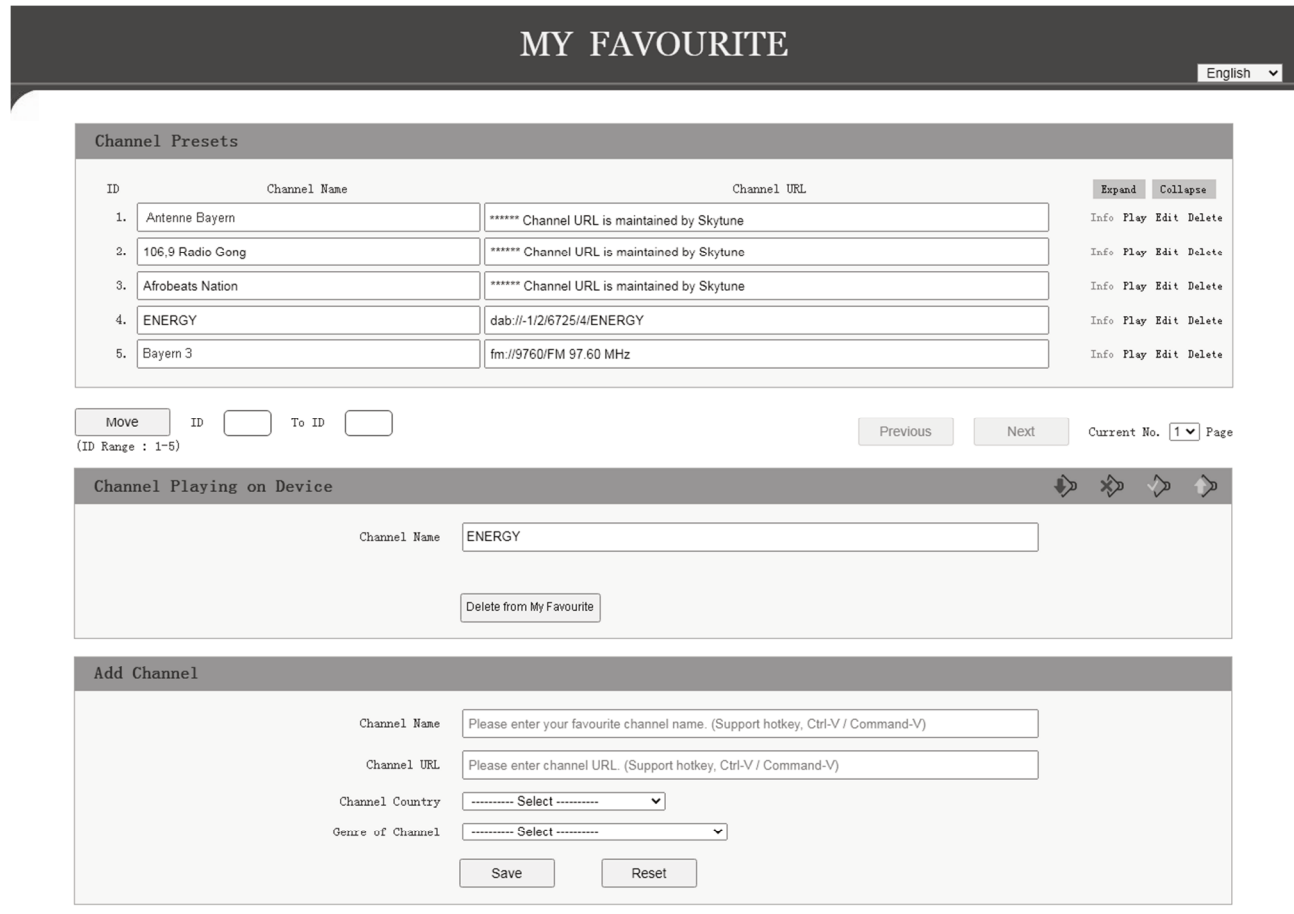

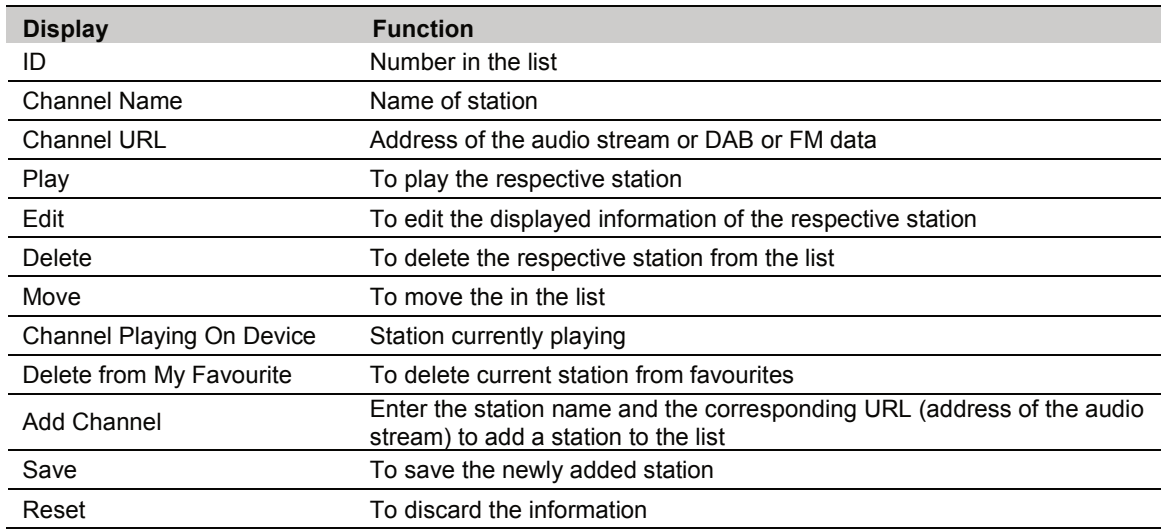

### **Manage through the Skytune radio portal**

- (1) Call up the website www.skytune.net using the browser on your device.
- (2) Select item "Browse / Search".

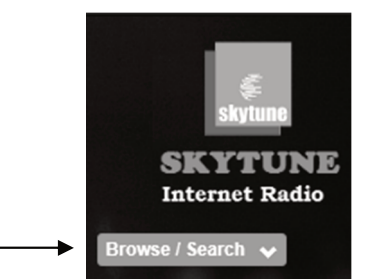

- (3) Enter the appropriate criteria for the station you are looking for in the search mask and start the search.
- (4) Once the station is found, click the heart icon  $(\bullet)$ .

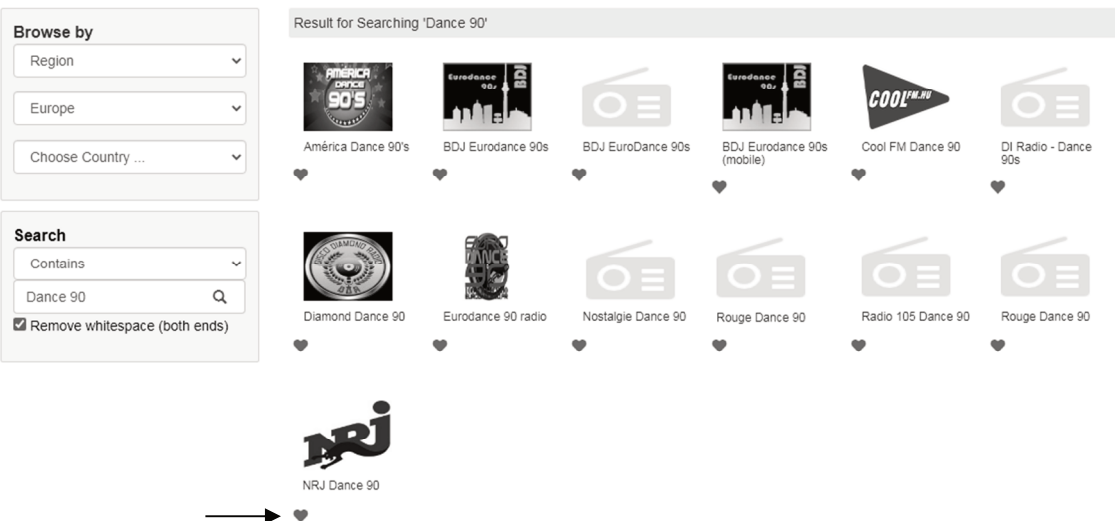

(5) In the next prompt window, enter whether the station should be added to the favorites list (Add station...) or played (Listen to station...).

Add Favourite / Listen to Station

 $\times$ 

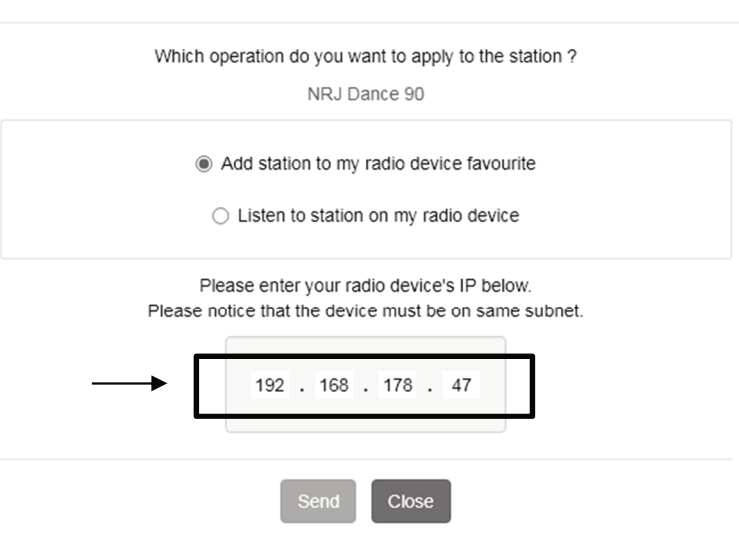

- (6) Enter the IP address of the radio in the appropriate field.
- (7) Select SEND to initiate the action or CLOSE to cancel it.
- (8) The webserver for direct management opens automatically  $(\rightarrow$  previous section).

## **6.4 Internet radio**

Select the "Internet Radio" option in the main menu or press the MODE button repeatedly. The following options will be displayed:

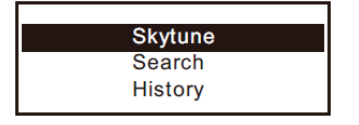

### **Skytune**

Select **Skytune** to choose from radio stations around the globe. To select a station, open one of the following menu items. Here the channels are sorted according to various criteria, such as region and genre.

(1) "Local Radio" allows for quick and easy access to the local stations that can be received in your area. The channels are grouped into different categories.

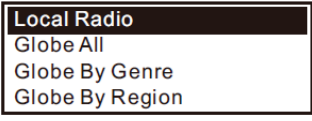

- (2) You can also select local stations directly with the LOCAL button on the remote control.
- (3) You can adjust your region under Configuration > Local Radio.
- (4) If you wish to jump to a particular station from the Globe All menu, you can enter the index number via the remote control. If you enter 28, for example, the display jumps to radio station no. 28.

### **Search (Skytune)**

As an alternative to the search described above, you can also search for stations using the "Search (Skytune)" menu item by entering the first few characters of the station name.

### **History**

Another method of station search is available under the "History" menu item. The 99 most recently listened stations are listed here. If this number is exceeded, the most recently stored station supersedes the first station on the list.

### **Displaying station information**

While a station is playing, you can display more information about that station. The information available depends in part on the content broadcast by the station

(1) When receiving Internet radio stations, the following basic display appears:

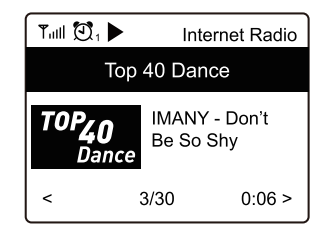

(2) Press the FORWARD ► button or the corresponding arrow button on the remote control to display more information (e.g. streaming bit rate, title and artist of the song, big time clock and the radio station's logo). Each time the button is pressed, one display is shown:

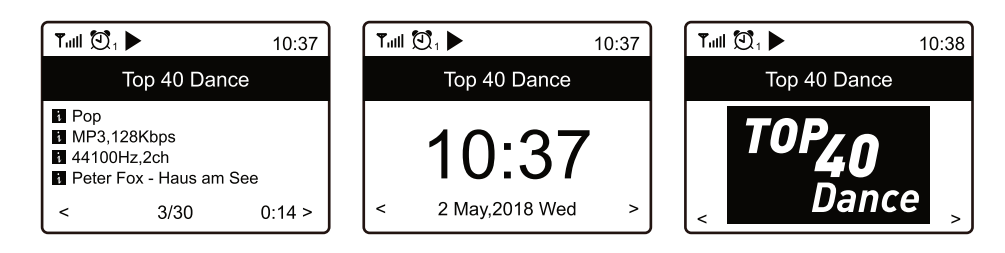

## **6.5 Media Centre**

This mode allows you to stream music from a media server (e.g. PC with Windows Media Player version 10 and higher). The device and the Internet radio must be connected to the same Wi-Fi network and the corresponding folders with the music files must be shared for access.

### **Streaming music**

- (1) Select "UPnP" in the main menu or press the MODE button repeatedly.
- (2) The device will automatically scan for compatible devices in the network and display them in a list.
	- The scan may take a few seconds. If no UPnP device can be found, the display indicates "Empty List".
- (3) When the scan has been successful, select the desired device.
- (4) The display now indicates the folders shared by the device. Navigate through the structure and start playback of the desired track by pushing the rotary knob or the OK button.
- (5) There are various playback options are available when streaming music from a media server. Navigate to Configuration > Playback Settings in the menu and select from the following options: Repeat All, Repeat One, Shuffle, or Normal.

### **Adding songs to playlist**

It is possible to create a playlist for your UPnP file.

- (1) While a song is playing, press and hold the rotary knob or the OK button until the  $\boxplus$  icon appears at the top left of the display.
- (2) The song now has been successfully added to your playlist
- (3) The saved title is inserted at the end of your playlist. Up to 99 titles can be stored in the playlist
- (4) Songs can be played from the playlist by pressing the rotary knob or the OK button.

### **Deleting a playlist**

- (1) To delete a playlist, highlight "CLEAR MY PLAYLIST" in the media centre menu and press the rotary knob or the OK button.
- (2) Confirm the following security prompt to complete the deletion process.

## **6.6 DAB radio**

If there is Digital Audio Broadcasting (DAB) in your area, you can use this mode instead of Internet radio. The radio supports both DAB and DAB+. A network connection is not required for this mode. Connect an appropriate antenna for this operating mode or use the enclosed wire antenna if reception conditions are good.

### **Search DAB radio stations**

- (1) Select the "DAB Radio" option in the main menu or press the MODE button repeatedly.
- (2) When this mode is called up for the first time, the device asks whether it should start a station scan. Press the rotary knob or the OK button to perform the scan. Then a list of the receivable stations is indicated:

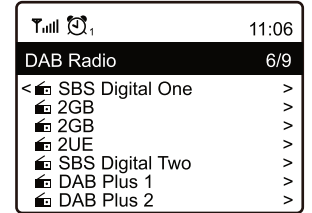

- (3) Select the desired station with the rotary knob or the arrow buttons on the remote control. Press the rotary knob or the OK button to confirm the selection and receive the station.
- (4) Press the  $\mathcal{P}$  button on the remote control to add the station to your favourite list.
- (5) To return to the station list and select another station, press the BACK ◄ button or the corresponding arrow button on the remote control.
- (6) To start a new station scan, activate the "DAB full scan" in the settings menu ( $\rightarrow$ chapter "System Settings").

### **Display station information**

If you are listening to DAB radio, you can display more information about the station by pressing the FORWARD ► button or the corresponding arrow button on the remote control. Each press of the button advances by one display, e.g. frequency, time and scrolling text (if available).

### **Manage channel list**

- (1) Select the station to be edited in the station list.
- (2) Press the FORWARD ► button or the corresponding arrow button on the remote control.
- (3) Further options appear in the menu with which the station can be moved or deleted.

## **6.7 FM radio**

Conventional FM radio reception requires no Internet connection. Connect an appropriate antenna for this operating mode or use the enclosed wire antenna if reception conditions are good.

### **Search FM radio stations**

- (1) Select the "FM Radio" option in the main menu or press the MODE button repeatedly.
- (2) When this mode is called up for the first time, the device asks whether it should start a station scan. Press the rotary knob or the OK button to perform the scan. Then a list of the receivable stations is indicated:

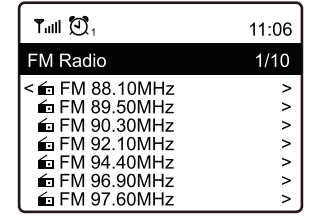

- (3) Select the desired station with the rotary knob or the arrow buttons on the remote control. Press the rotary knob or the OK button to confirm the selection and receive the station.
- (4) Press the  $\mathcal{P}$  button on the remote control to add the station to your favourite list.
- (5) To return to the station list and select another station, press the BACK ◄ button or the corresponding arrow button on the remote control.
- (6) To start a new station scan, activate the "FM full scan" in the settings menu ( $\rightarrow$ chapter "System Settings").

### **Manual station setting**

(1) Press and hold the rotary knob or the OK button until "Tuning" appears in the lower right-hand corner of the display.

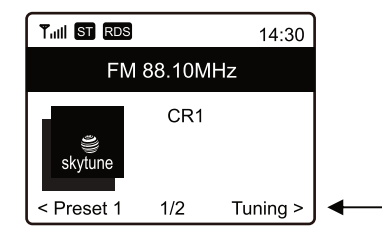

- (2) Now set the desired frequency by briefly pressing the ◄ and ► arrow buttons.
- (3) When the desired frequency is set, press and hold the rotary knob or OK button to exit the manual station setting. "Tuning" disappears from the display.

### **Display station information**

If you are listening to FM radio, you can display more information about the station by pressing the FORWARD ► button or the corresponding arrow button on the remote control. Each press of the button advances by one display, e.g. frequency, time and scrolling text (if available).

### **Manage channel list**

- (1) Select the station to be edited in the station list.
- (2) Press the FORWARD ► button or the corresponding arrow button on the remote control.
- (3) Further options appear in the menu with which the station can be moved or deleted.

## **6.8 Bluetooth**

The Internet radio features a Bluetooth receiver allowing you to stream music wirelessly from your mobile devices such as smartphones, tablets and notebooks. The devices require initial pairing. The Internet radio stores the pairing information and will attempt to reconnect with previously paired devices when Bluetooth playback mode is selected.

- 1) Select "Bluetooth" in the main menu or press the MODE button repeatedly. The Internet radio switches to pairing mode and scans for Bluetooth devices in the reception range.
- 2) Activate the Bluetooth function at the Bluetooth source. The Internet radio is indicated by "TUNA-NET" on the display of the Bluetooth source. Pair the devices with each other.
- 3) Now play music at the Bluetooth source as you normally would. Playback is now via your Internet radio and can be controlled with the  $\blacktriangleright$  **II**,  $\blacktriangleright$  and  $\blacktriangleright$  buttons on the remote control.

## **6.9 Alarm**

The device can switch on at a specified time. Two different alarm times can be set for this purpose. The setting procedure is identical for both alarm times.

- (1) Select "Alarm" in the main menu or press the  $\overline{2}$ " button on the remote control.
- (2) From the alarm clock menu, select and turn on the desired alarm.
- (3) Now set the alarm time, the alarm tone, the alarm days, the alarm volume and the alarm duration.
	- When waking up with radio sound, you must select a station from your saved favorites or the station lists of DAB or FM radio.
	- The volume is adjusted with the rotary knob or the arrow buttons ▲ and ▼ on the remote control.
- (4) The alarm is now active and set up. You can now exit the menu with the BACK  $\blacktriangleleft$  button or the corresponding arrow button on the remote control.
- (5) A clock symbol appears in the upper left corner of the display when the alarm function is activated.

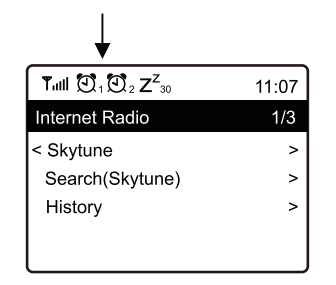

### **Switching off the alarm**

- (1) When the alarm sounds, you can turn it off by pressing the  $\circled{b}$  button.
- (2) To completely deactivate the alarm again, navigate to the alarm clock menu and switch off the activated alarm. The existing settings of the alarm clock are still retained.

### **Snooze**

- (1) When the alarm sounds, you can activate the snooze function by pressing the rotary knob or the OK button.
- (2) This will mute the alarm for 9 minutes. The display shows the following message:

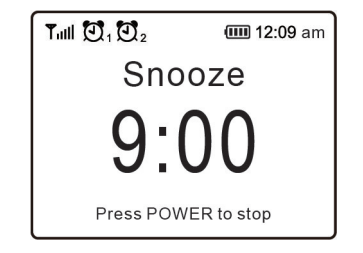

(3) To deactivate the alarm repeat, press the  $\circ$  button.

## **6.10 Sleep timer**

The device can automatically switch off after a specific time so that the listener can fall asleep to music, for example.

- (1) Select "Sleep Timer" in the main menu or press the  $\mathbb{Z}^2$  button on the remote control.
- (2) To activate the snooze function, select one of the following times: 15, 30, 45, 60, 90, 120, 150 or 180 minutes. The device automatically switches to stand-by mode after the selected time.
- (3) After activation, a corresponding symbol appears in the display together with the remaining time until automatic switch-off.

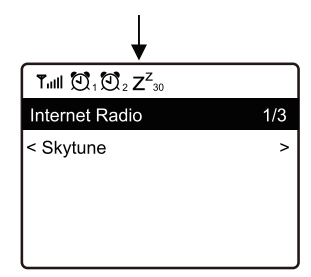

# **7** System Settings

Here you will find all available device settings. Press the  $\spadesuit$  button and select the "Configuration" menu item with the rotary knob or the arrow buttons < → bon the remote control and confirm your selection. Many functions can also be opened directly via the corresponding button on the remote control.

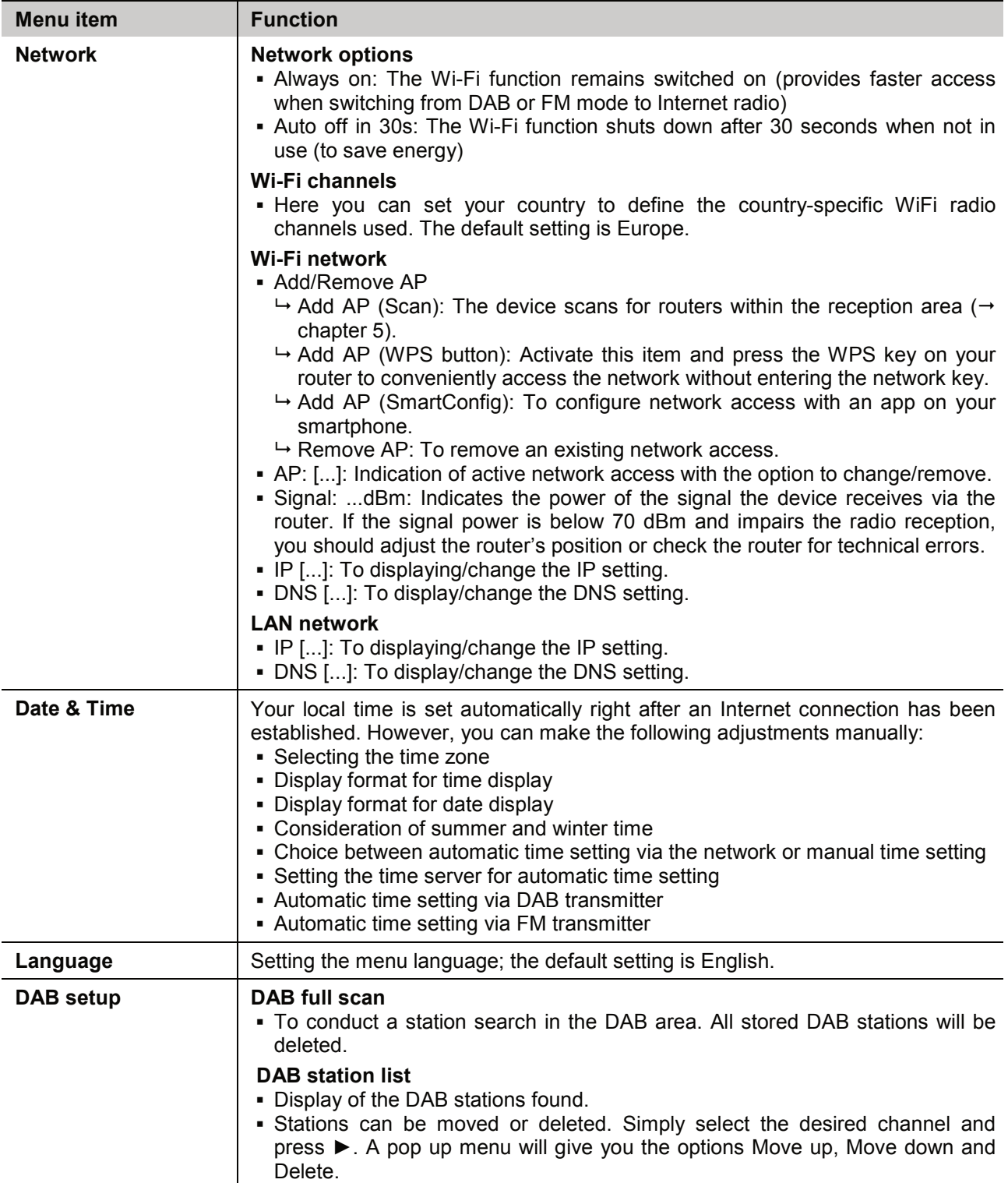

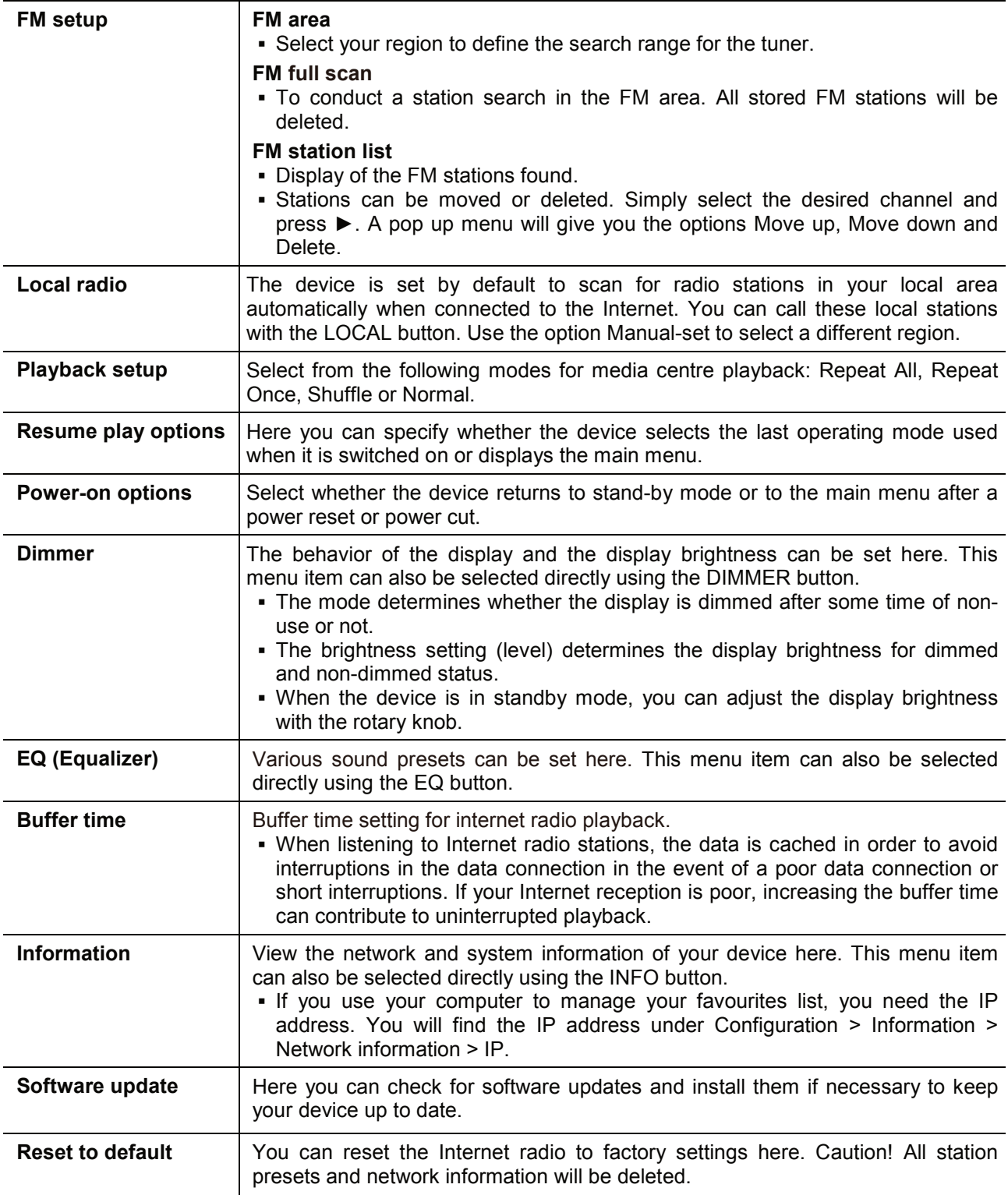

# 8 Problem Chart

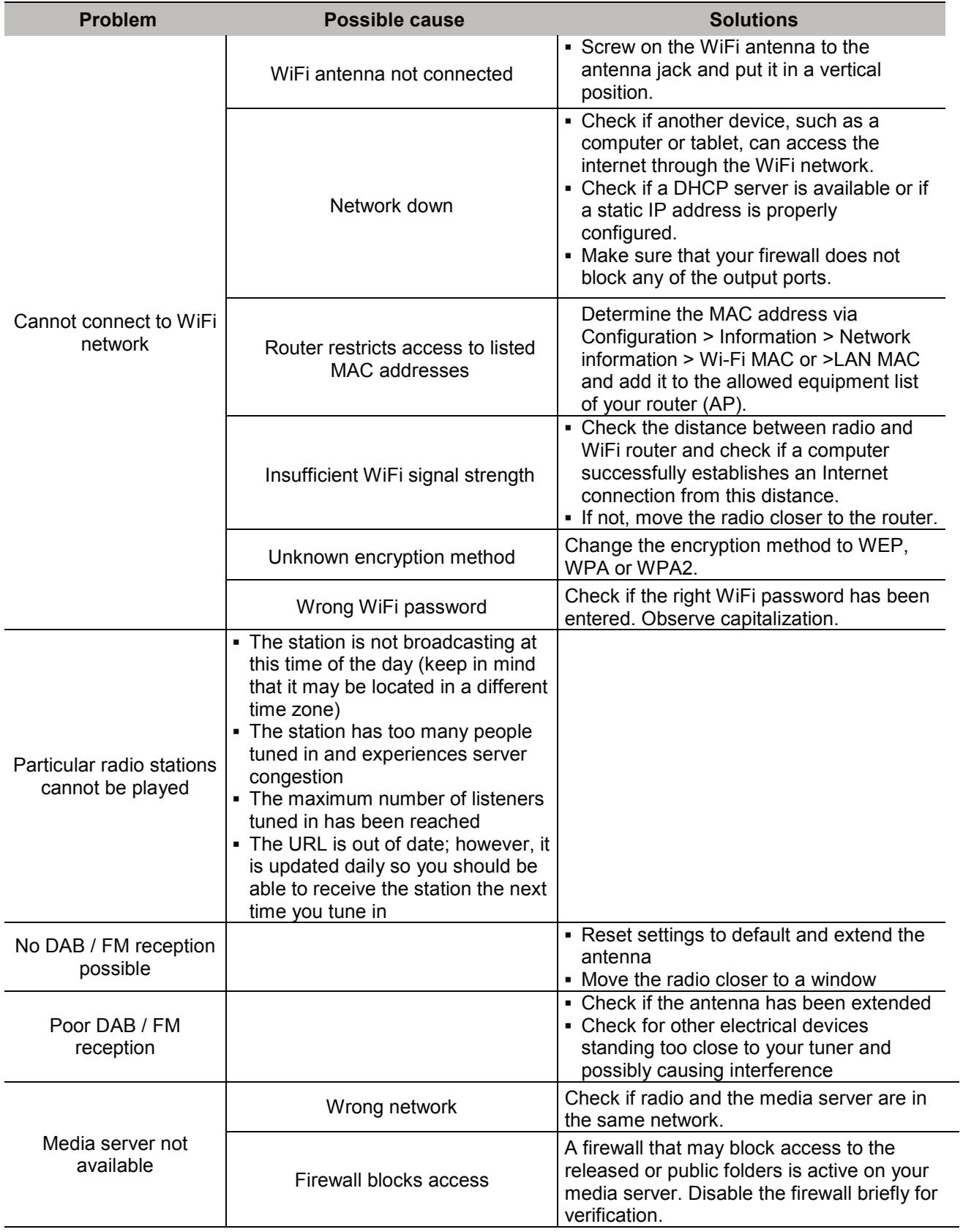

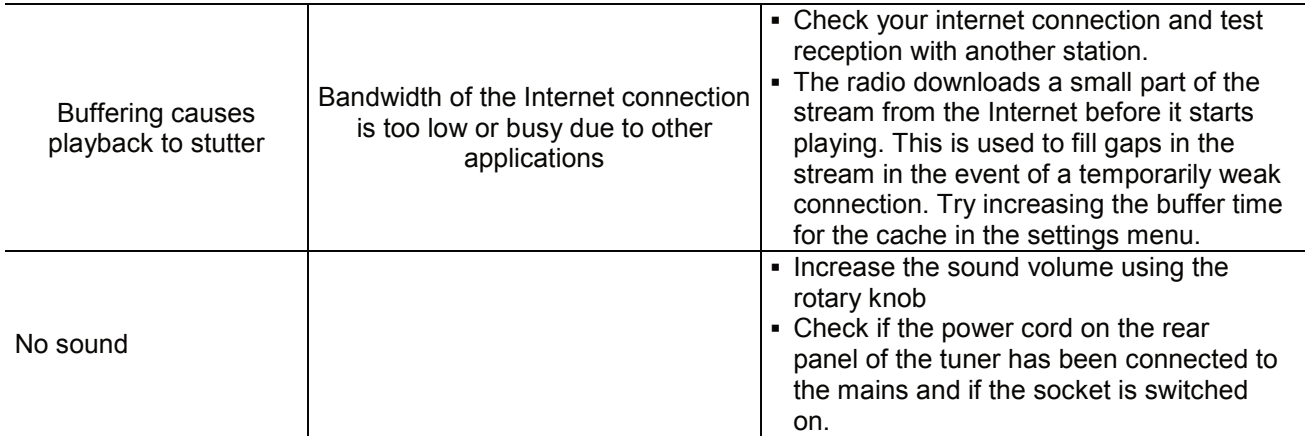

# **9** Cleaning and Maintenance

Disconnect from mains before starting maintenance operation! We recommend a frequent cleaning of the device. Please use a soft lint-free and moistened cloth. Never use alcohol or solvents!

There are no serviceable parts inside the device. Maintenance and service operations are only to be carried out by authorized dealers. Should you need any spare parts, please use genuine parts.

Should you have further questions, please contact your dealer.

# **10 Protecting the Environment**

### **Disposal of old equipment**

When to be definitively put out of operation, take the product to a local recycling plant for a disposal which is not harmful to the environment. Devices marked with this symbol must not be disposed of as household waste. Contact your retailer or local authorities for more information. Remove any inserted batteries and dispose of them separately from the product.

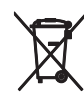

You as the end user are required by law (Battery Ordinance) to return all used batteries/rechargeable batteries. Disposing of them in the household waste is prohibited. You may return your used batteries free of charge to collection points in your municipality and anywhere where batteries/ rechargeable batteries are sold. By disposing of used devices and batteries correctly, you contribute to the protection of the environment.

# **11 Technical Specifications**

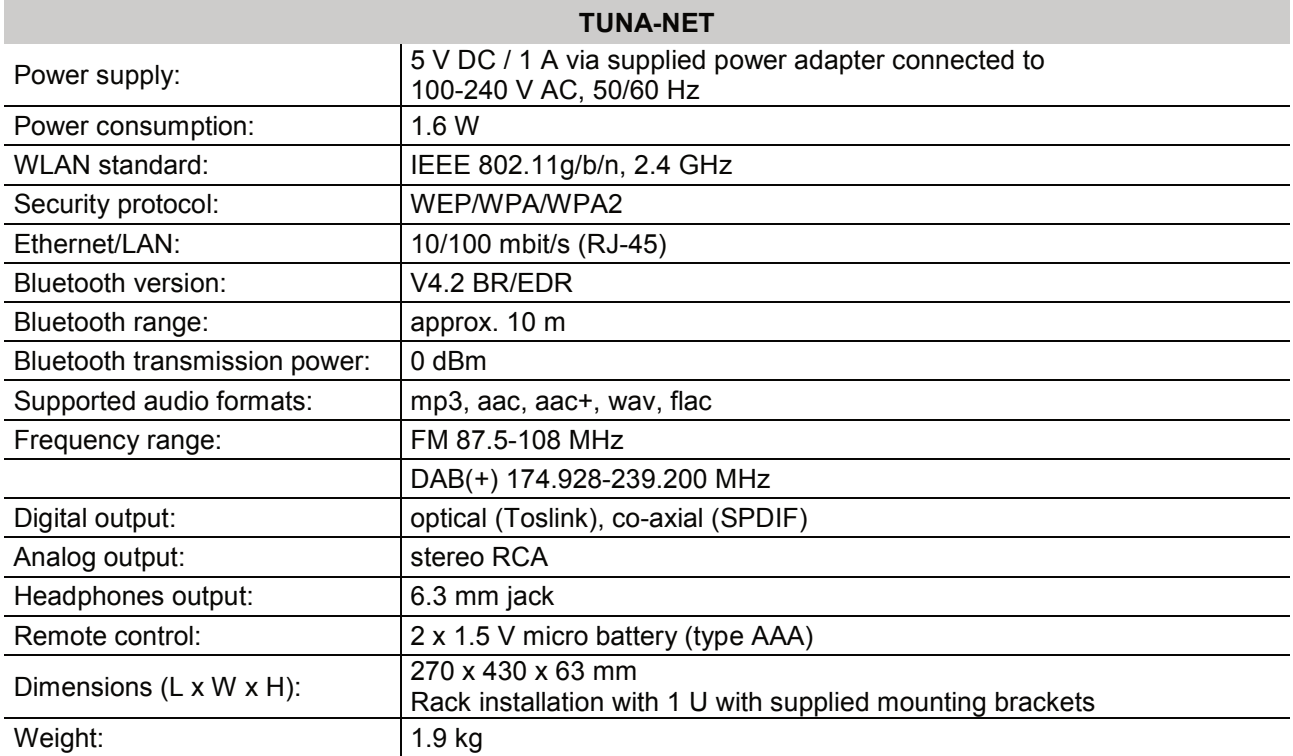

Specifications are subject to change without notice due to product improvements.

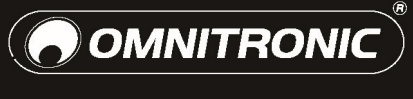

WWW.OMNITRONIC.DE

TECHNOLOGY DESIGNED FOR PLEASURE